# Understanding Para thro[ugh profi](http://www.archer2.ac.uk/)lin

Luca Parisi, EPCC, The University of E l.parisi@epcc.ed.ac.uk 21 February 2020 www.archer2.ac.uk

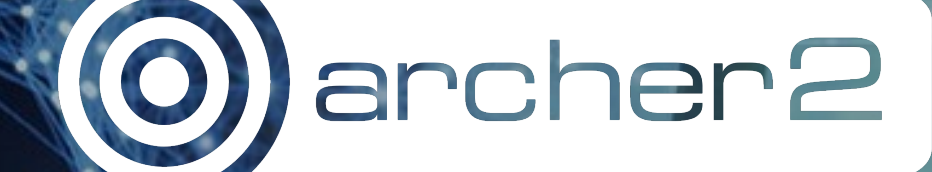

## **Outline**

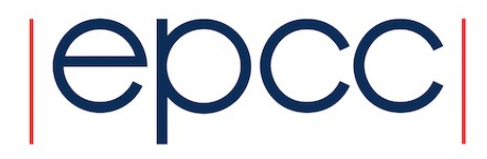

- Introduction to the IO software stack
- The Darshan profiler
- Write a 2D array to disk: file per process, single shared file, mpiio
- Netkar++ example

The software stack

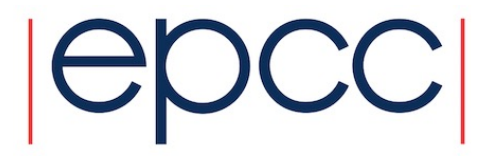

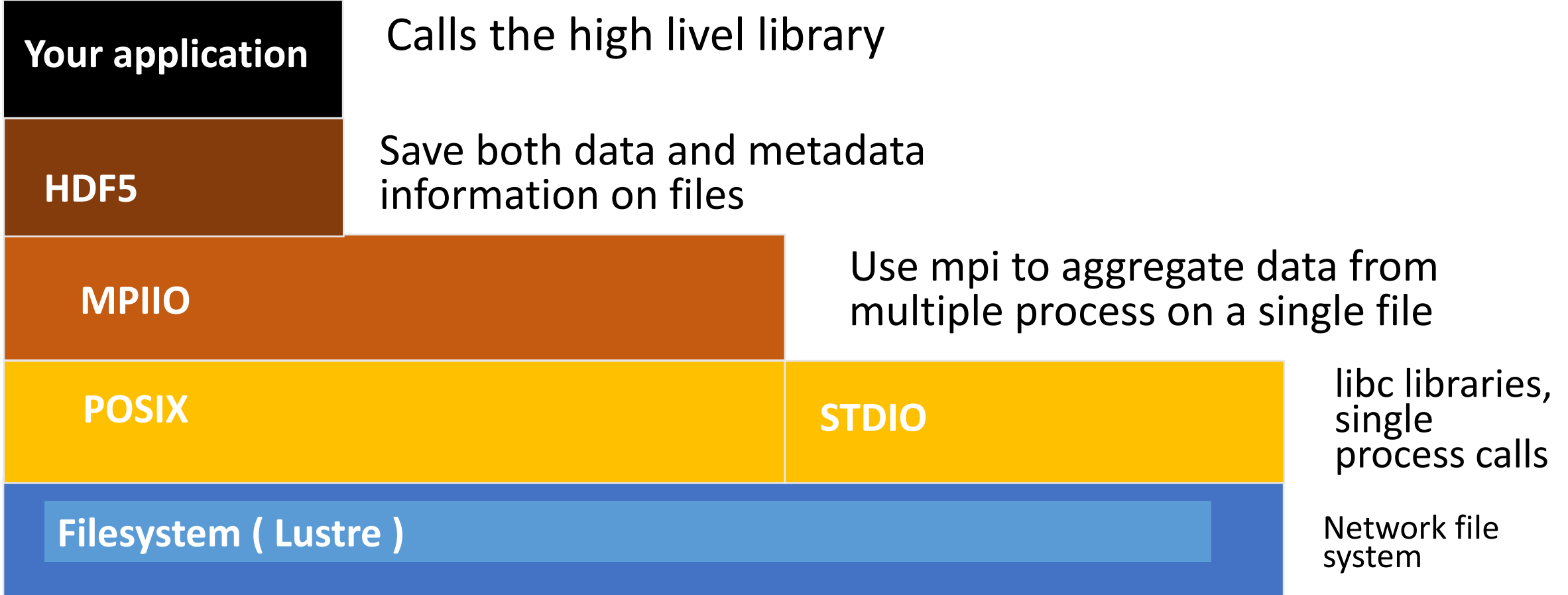

#### The darshan tool

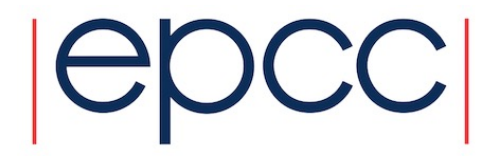

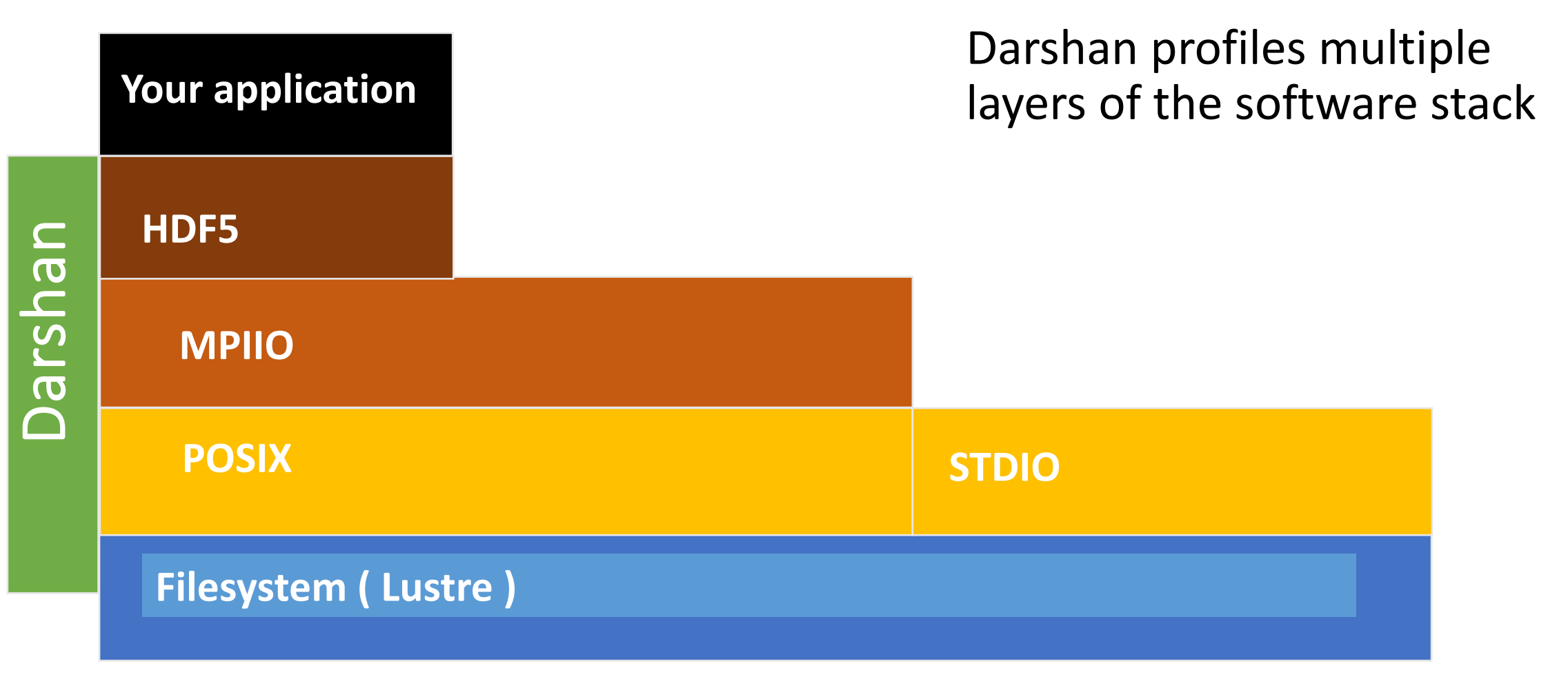

#### EPCC, The University of Edinburgh 4

2D Array

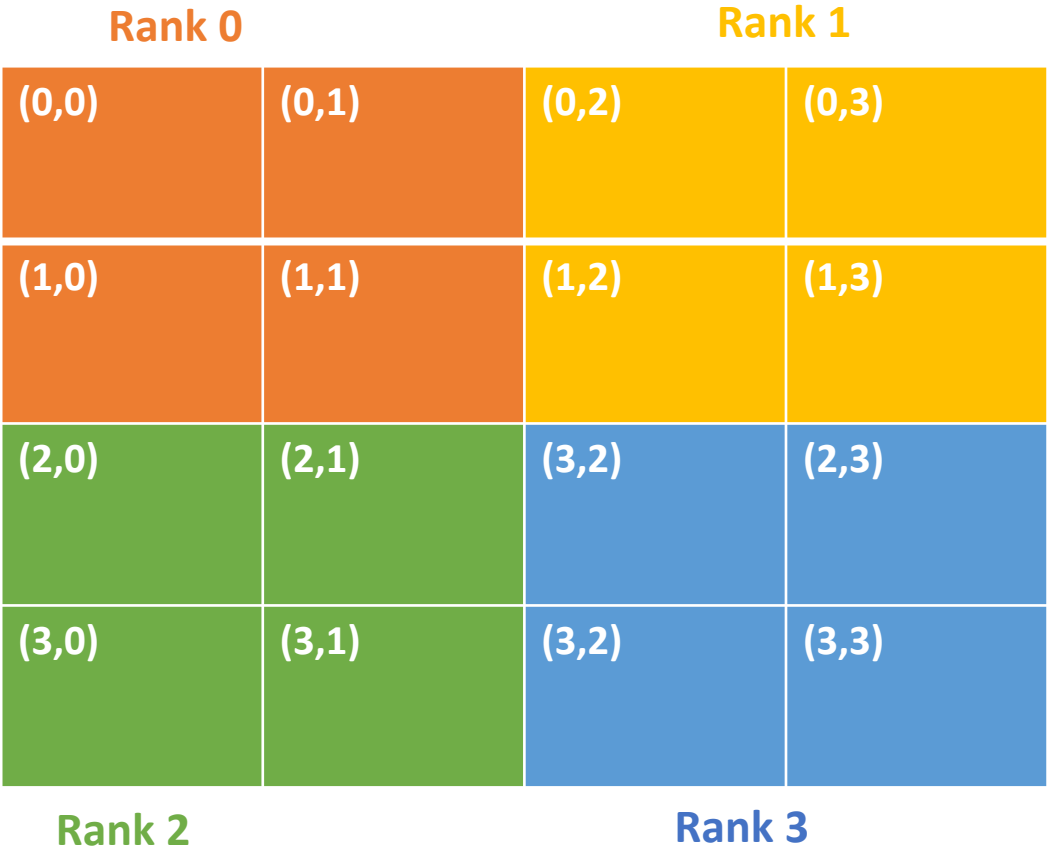

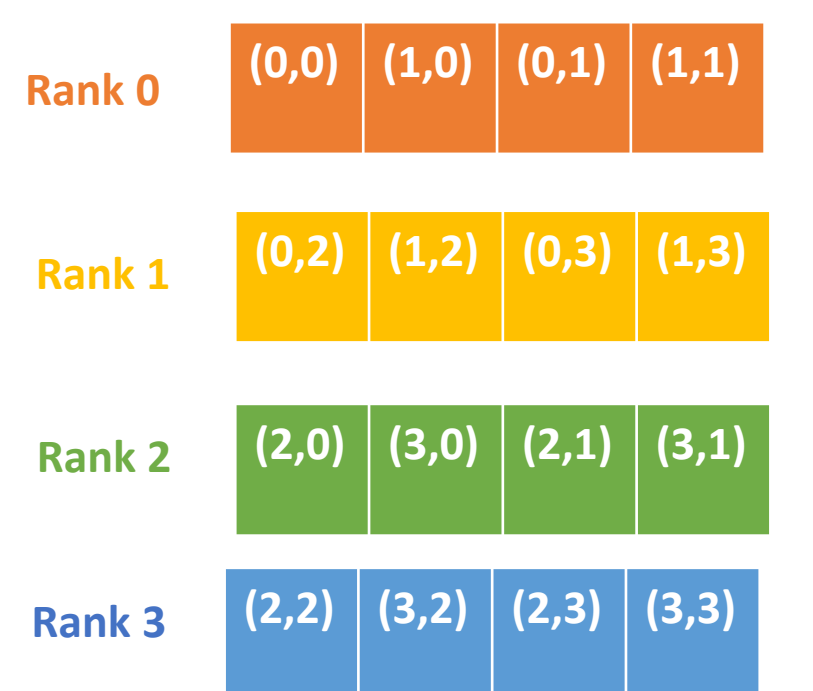

- Logical 2D array
- Column storage ( Fortran like )

## File per process

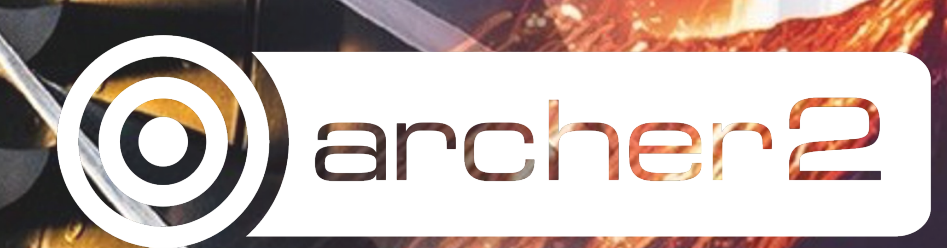

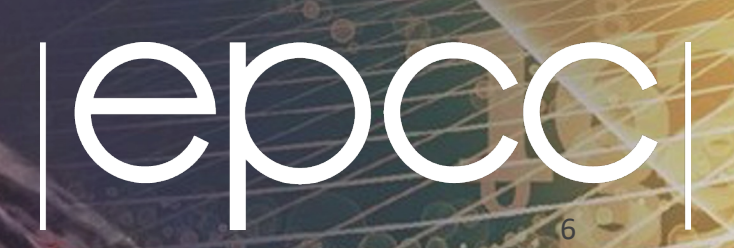

## File per process

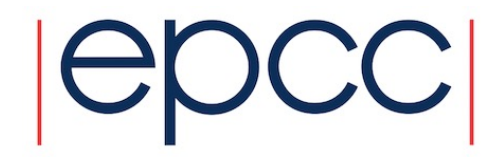

- Each process writes their own data to a different file
- Efficient
- Data management is difficult

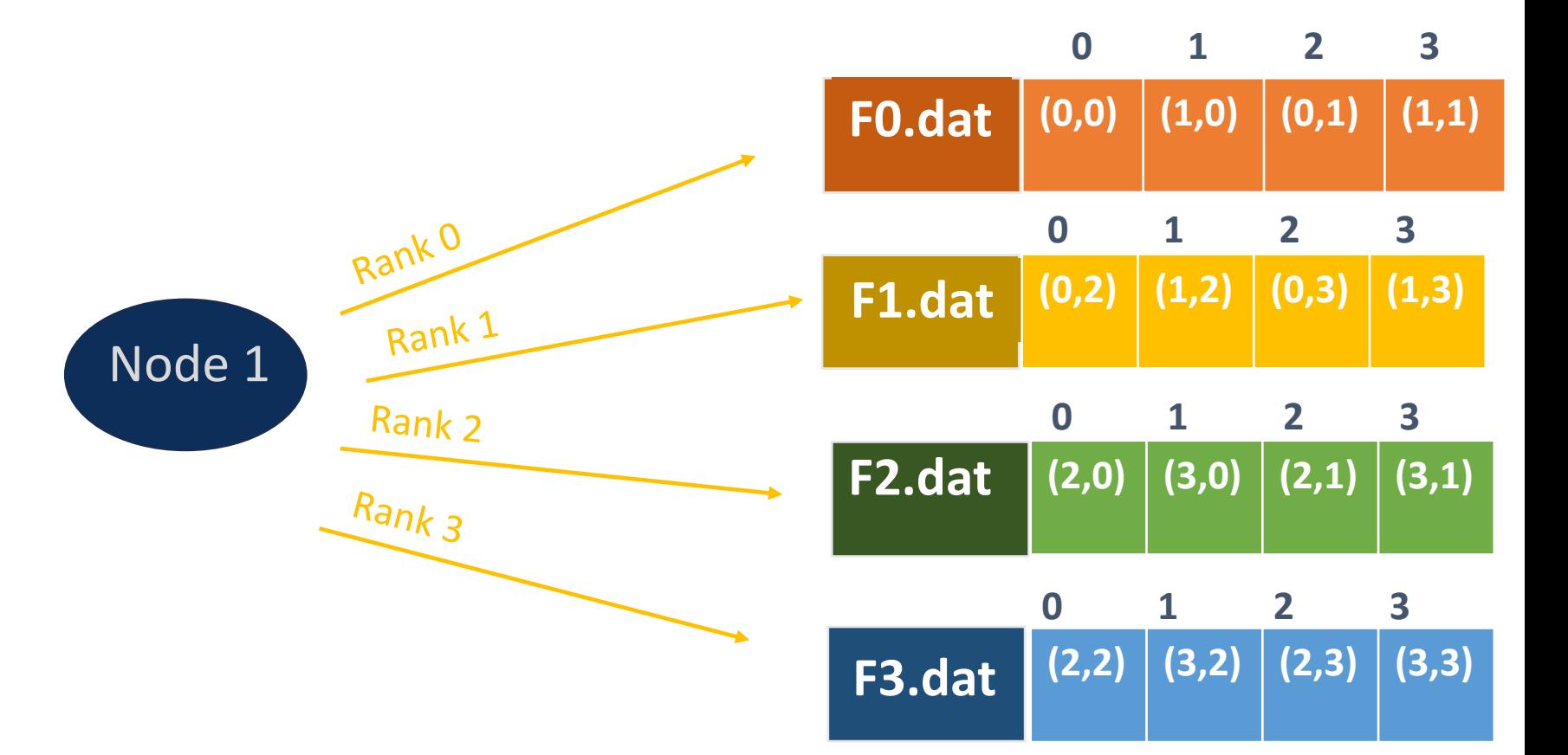

## Write Bandwidth

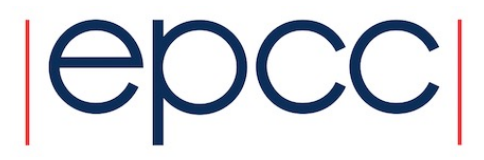

Using 4 nodes, 10 ranks per node

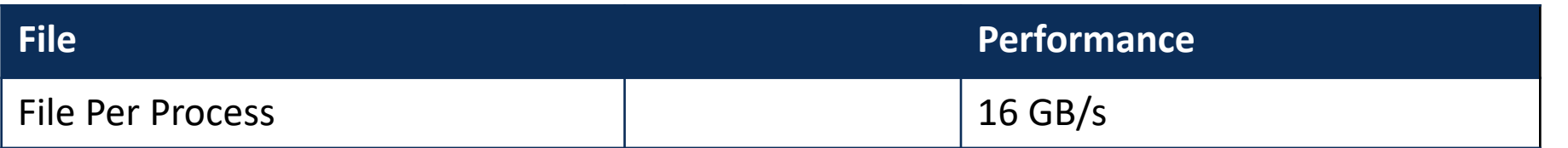

## Using Darshan

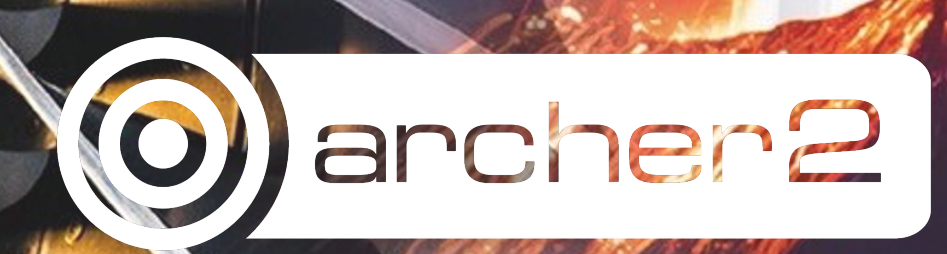

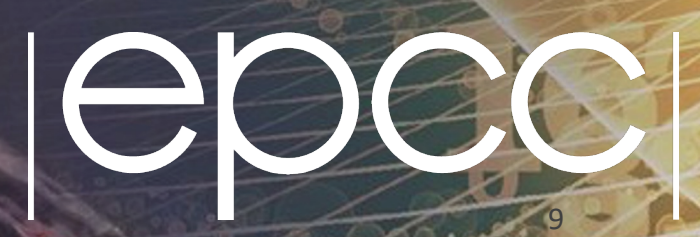

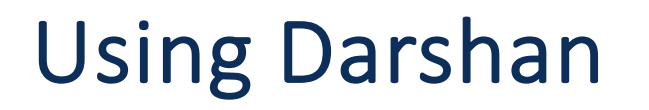

• Load Darshan

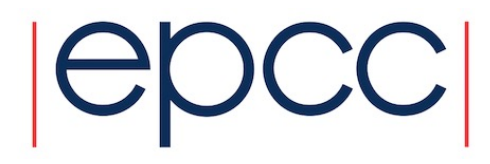

#### module load darshan

• Run you executable as usual srun app.exe

Any application launched trough srun will be linked to Darshan and profiled.

## Finding the darshan profile

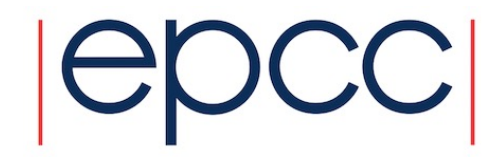

Darshan saves all files in a common directory specified during installation.

\$ darshan-config --log-path /work/z19/z19/lparisi/courses/io/io\_webinar/sw/darshan/darsha n-logs

The log directory contains subfolders named as year/month/day .

Ex: For a job run on the 23th of January, the .darshan profile can be found in \${LOG\_DIR}/2024/1/23

#### Generating a PDF report

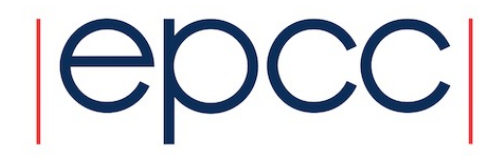

• Generate a summary pdf report

#### darshan-job-summary.pl fp40.darshan

• Generate a summary pdf report. If your application writes to a lot file, you might want to proceed with caution.

darshan-summary-per-file.sh fp40.darshan reports per file dir

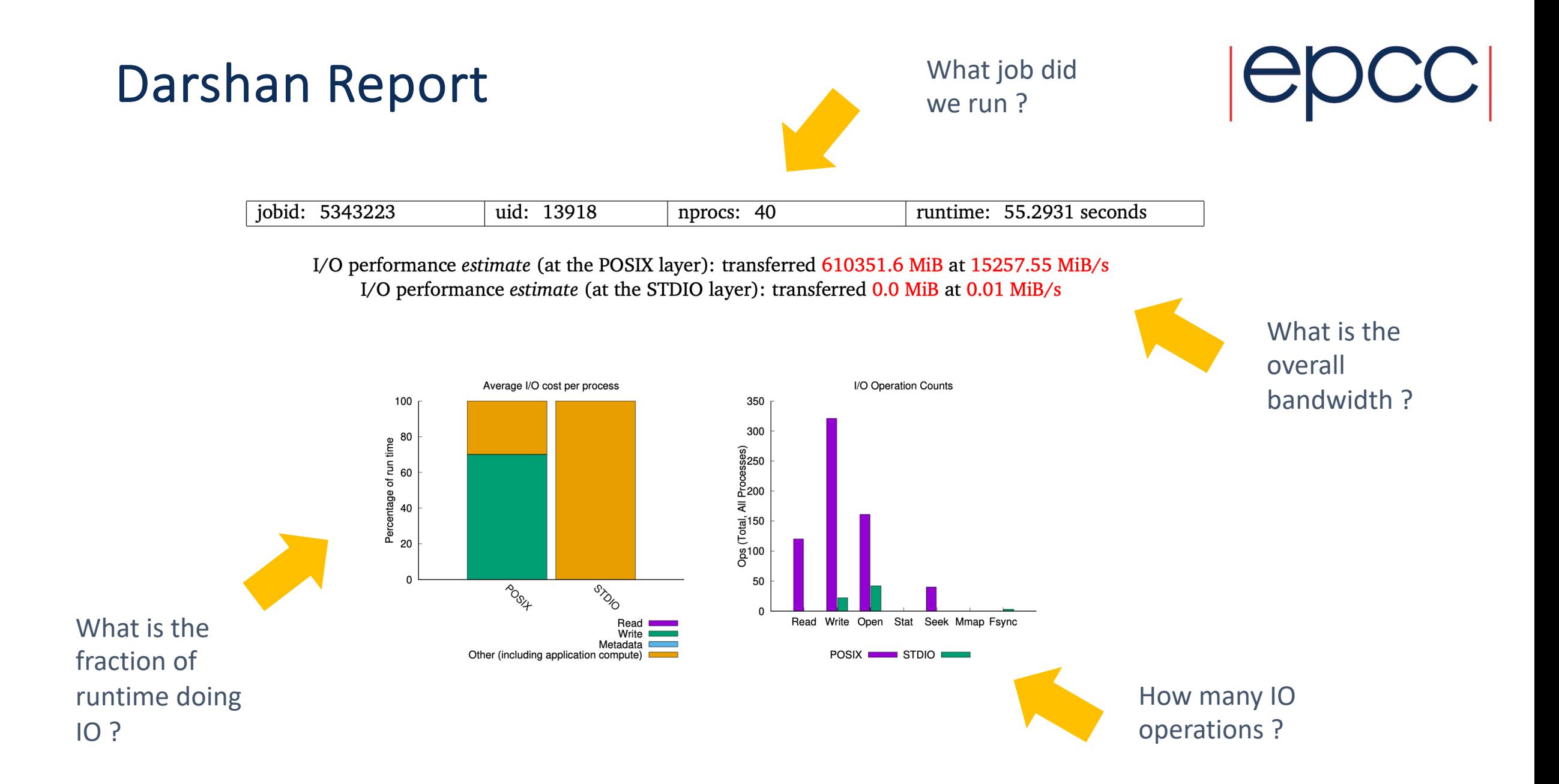

#### Darshan Report

- node = 40 processors
- 8 writes per processor
- Each write is about 2GiB write , except one
- Data written is about 15GiB per file

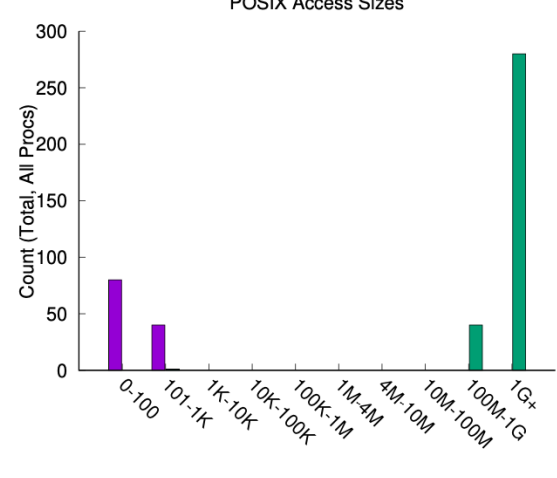

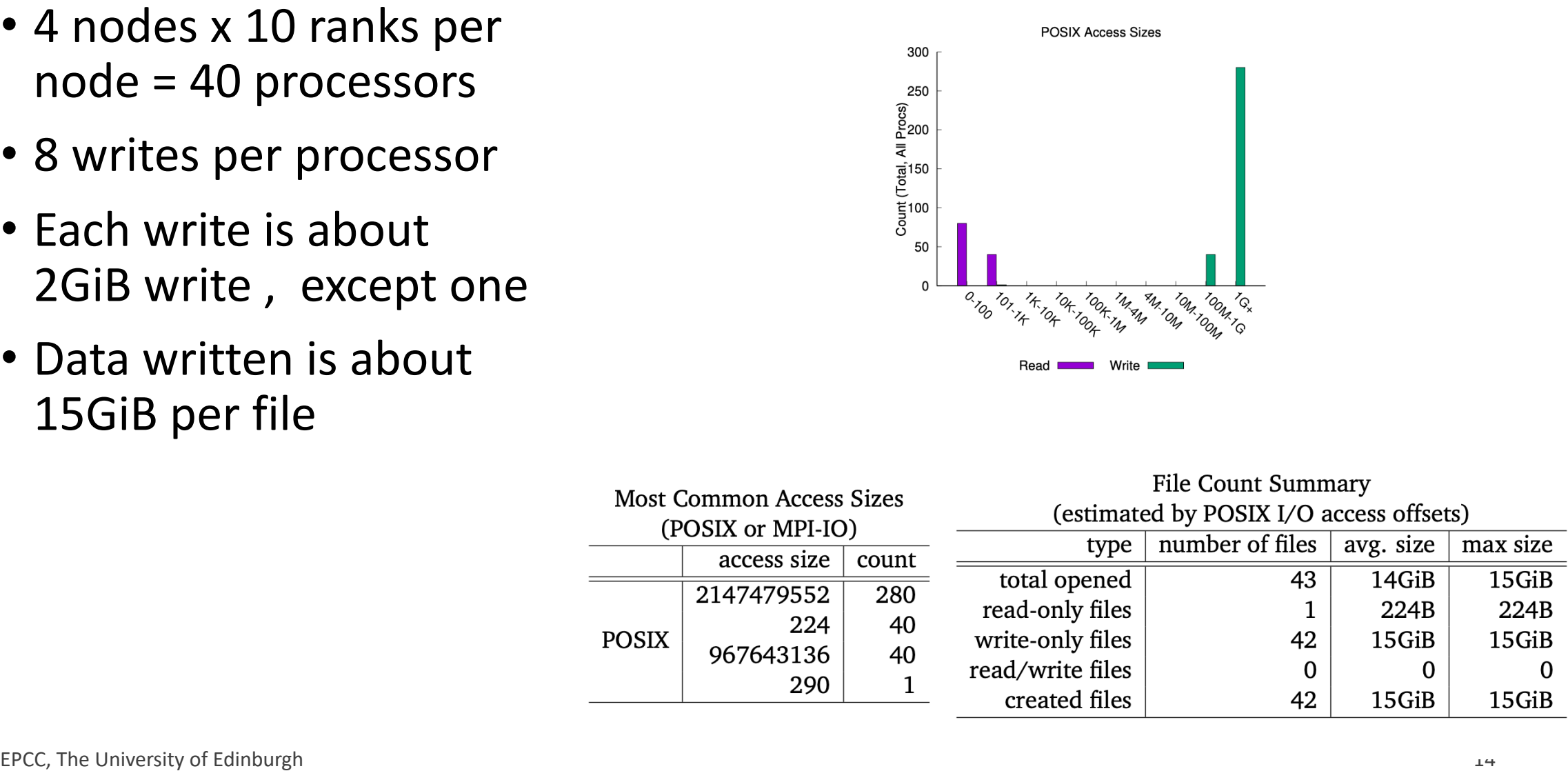

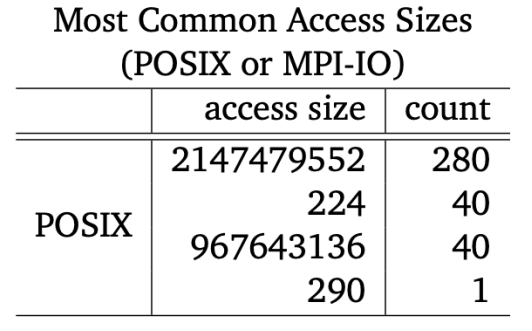

### Darshan Report

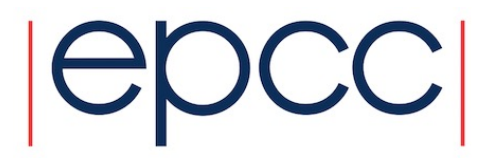

Shows a timeline of all POSIX and STDIO output

35 30 25 MPI rank 20 15  $10$ 5 0 00:00:00 00:00:05 00:00:10 00:00:15 00:00:20 00:00:25 00:00:30 00:00:35 00:00:40 00:00:45 00:00:50 00:00:55 hours:minutes:seconds

Timespan from first to last write access on independent files (POSIX and STDIO)

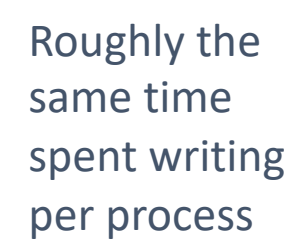

#### Darshan Summary

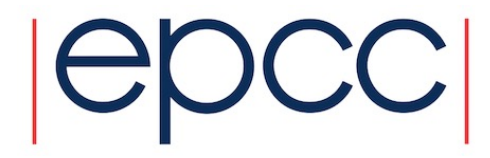

• Generate the textual summary report

darshan-parser posix\_file\_per\_process.darshan > summary posix file per process.txt

• To collect statistics per rank, without aggregating aver all process , disable shared reduction before launching the job

**export** DARSHAN\_DISABLE\_SHARED\_REDUCTION=1

#### Darshan Summary

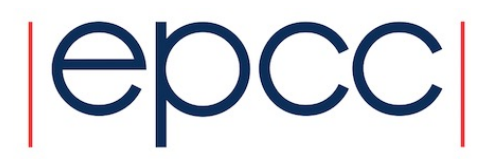

*#<module> <rank> <record id> <counter> <value> <file name> <mount pt> <fs type>*

POSIX 0 10315675029492807030 POSIX\_OPENS 1 /mnt/lustre/a2fswork4/work/z19/z19/lparisi/io\_data/posix/data0.out /mnt/lustre/a2fs-work4 lustre

POSIX 0 10315675029492807030 POSIX\_FILENOS 0 /mnt/lustre/a2fswork4/work/z19/z19/lparisi/io\_data/posix/data0.out /mnt/lustre/a2fs-work4 lustre

POSIX 0 10315675029492807030 POSIX\_DUPS 0 /mnt/lustre/a2fswork4/work/z19/z19/lparisi/io\_data/posix/data0.out /mnt/lustre/a2fs-work4 lustre

POSIX 0 10315675029492807030 POSIX\_READS 0 /mnt/lustre/a2fswork4/work/z19/z19/lparisi/io\_data/posix/data0.out /mnt/lustre/a2fs-work4 lustre

POSIX 0 10315675029492807030 POSIX\_WRITES 8 /mnt/lustre/a2fswork4/work/z19/z19/lparisi/io\_data/posix/data0.out /mnt/lustre/a2fs-work4 lustre

## Darshan Tracing

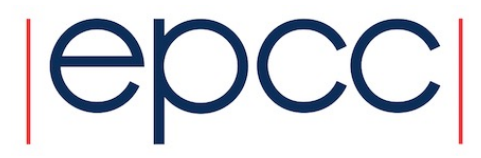

- Enable Tracing before launching the job export DXT ENABLE IO TRACE=1
- Generate the trace textual report

darshan-dxt-parser posix\_file\_per\_process.darshan > trace posix file per process.txt

#### Darshan Tracing – File Per Process

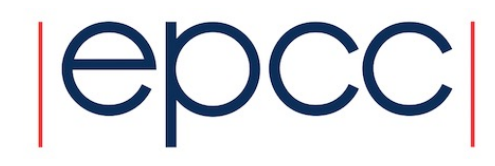

- *# DXT, file\_id: 1514362557366186124, file\_name: /mnt/lustre/a2fswork4/work/z19/z19/lparisi/io\_data/posix/data2.out*
- *# DXT, rank: 2, hostname: nid001848*
- *# DXT, write\_count: 8, read\_count: 0*
- *# DXT, mnt\_pt: /mnt/lustre/a2fs-work4, fs\_type: lustre*
- *# DXT, Lustre stripe\_size: 1048576, Lustre stripe\_count: 1*
- *# DXT, Lustre OST obdidx: 5*
- *# Module Rank Wt/Rd Segment Offset Length Start(s) End(s) [OST]*
- X POSIX 2 write 0 0 2147479552 13.7719 18.6430 [ 5]
- X\_POSIX 2 write 1 2147479552 2147479552 18.6430 23.4592 [ 5]
- X POSIX 2 write 2 4294959104 2147479552 23.4679 28.6368 [ 5]

## Single shared file

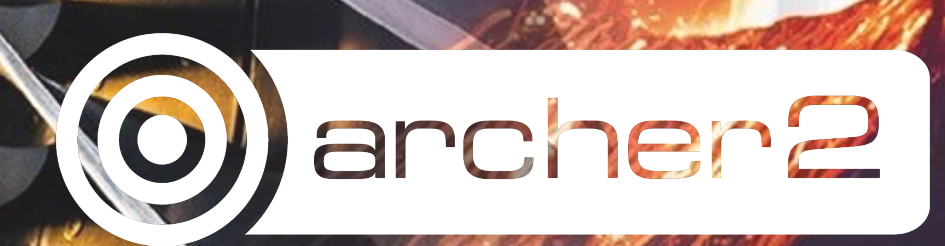

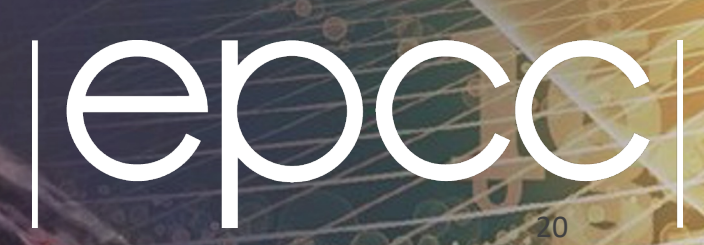

## Shared file

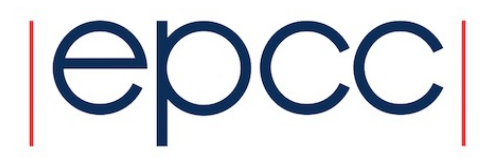

- Write in parallel to a single shared file
- Each process write its own data to a separate section of the file
- Works for POSIX on LUSTRE, but not STDIO

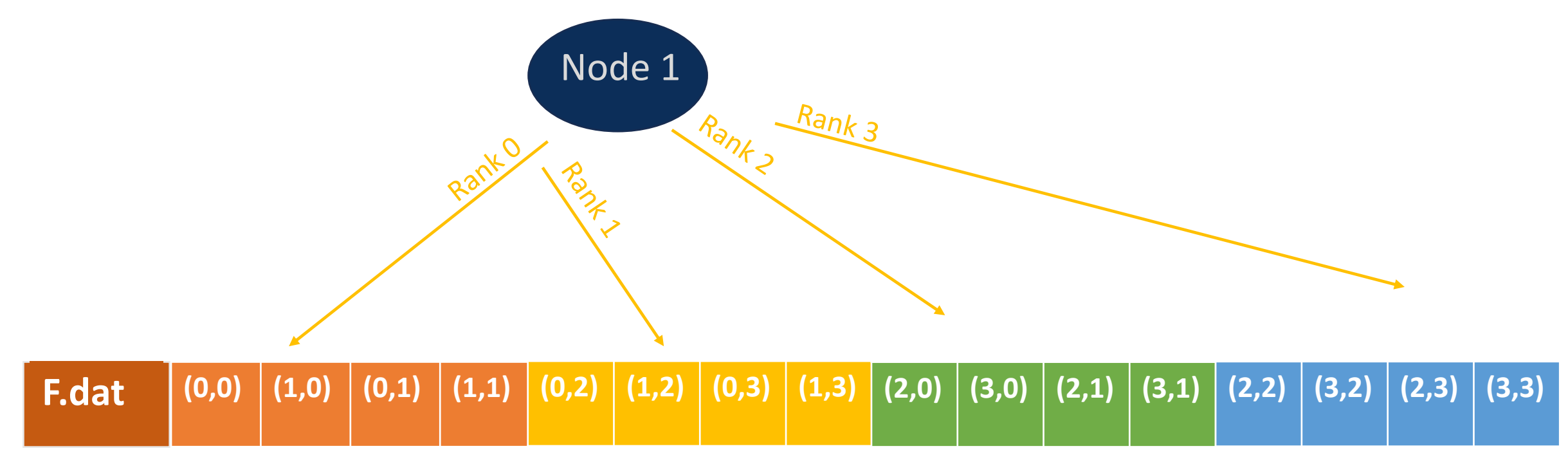

## Write Bandwidth

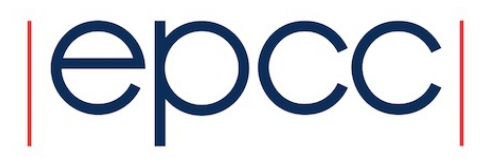

Using 4 nodes, 10 ranks per node

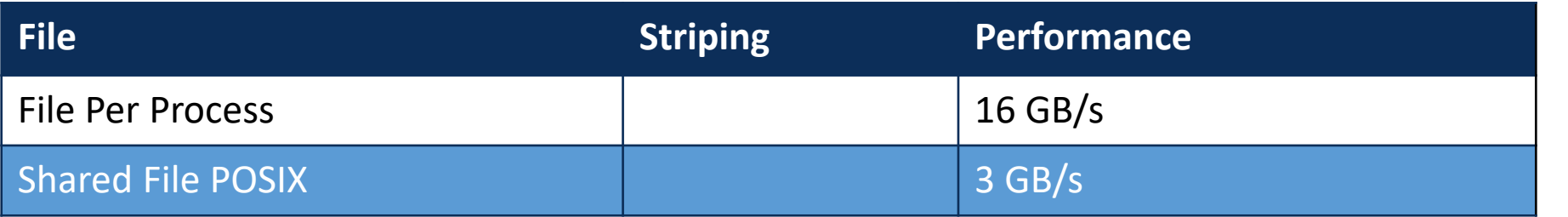

#### Lustre

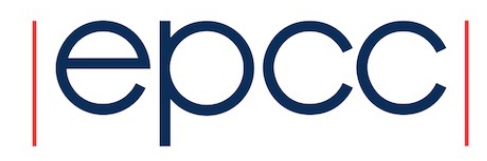

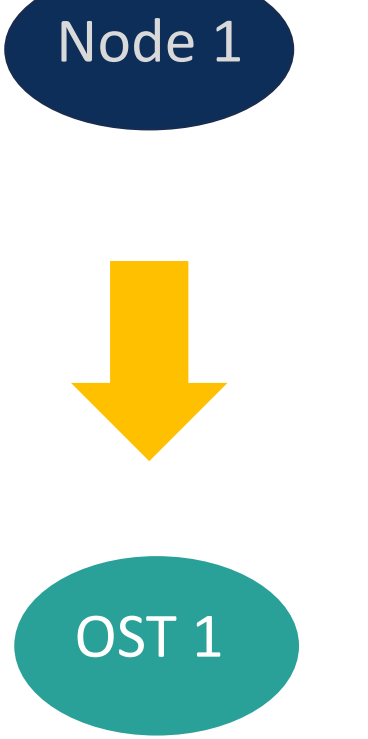

Job runs on a compute node. The data is saved on a different device, The Object Storage Target ( OST )

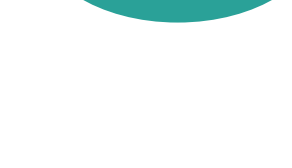

Lustre

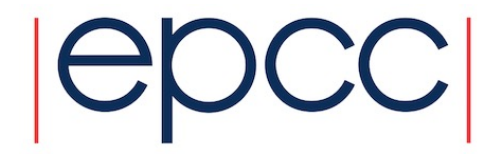

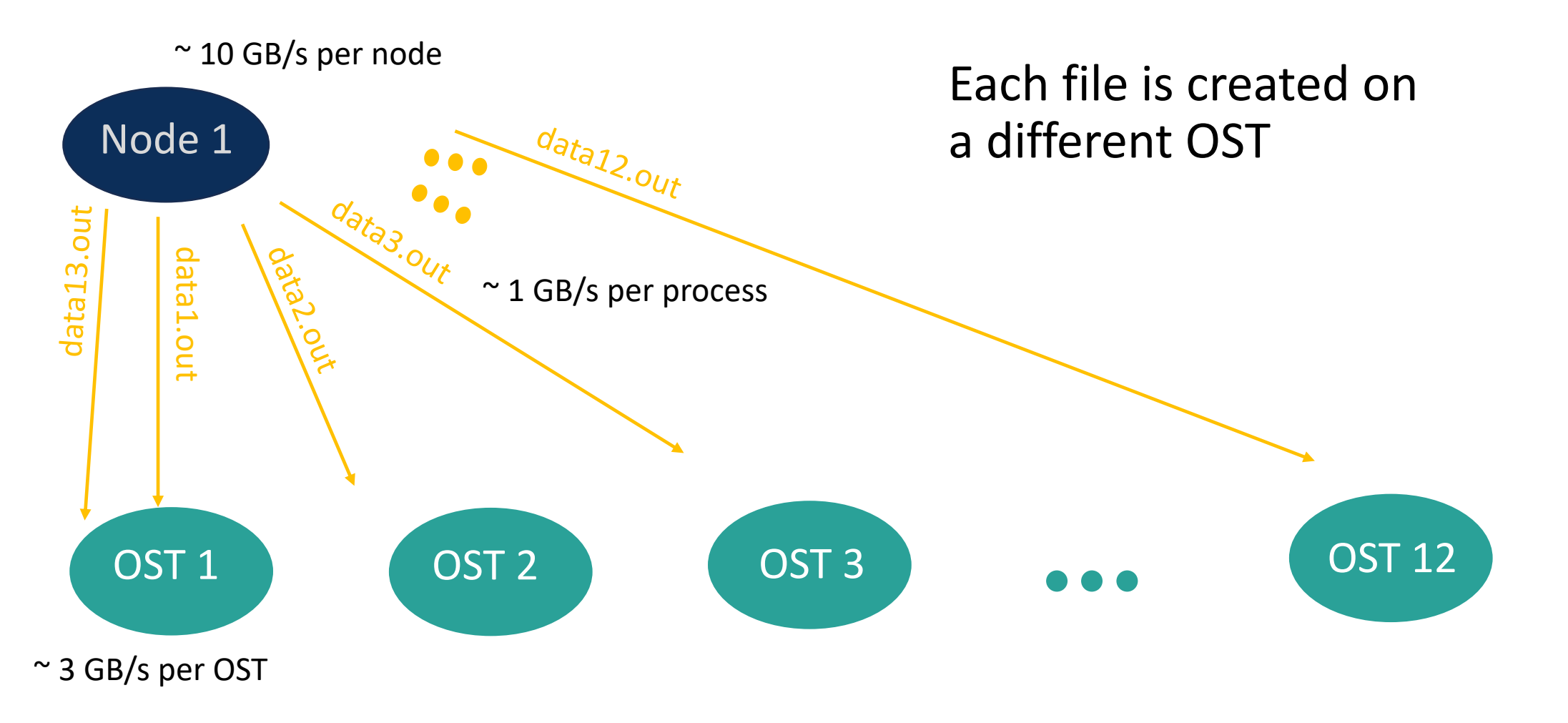

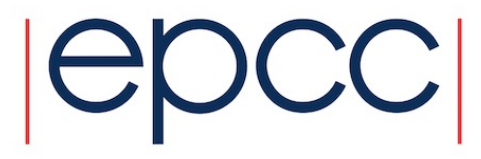

## Shared file

• By default, the whole file is on a single OST

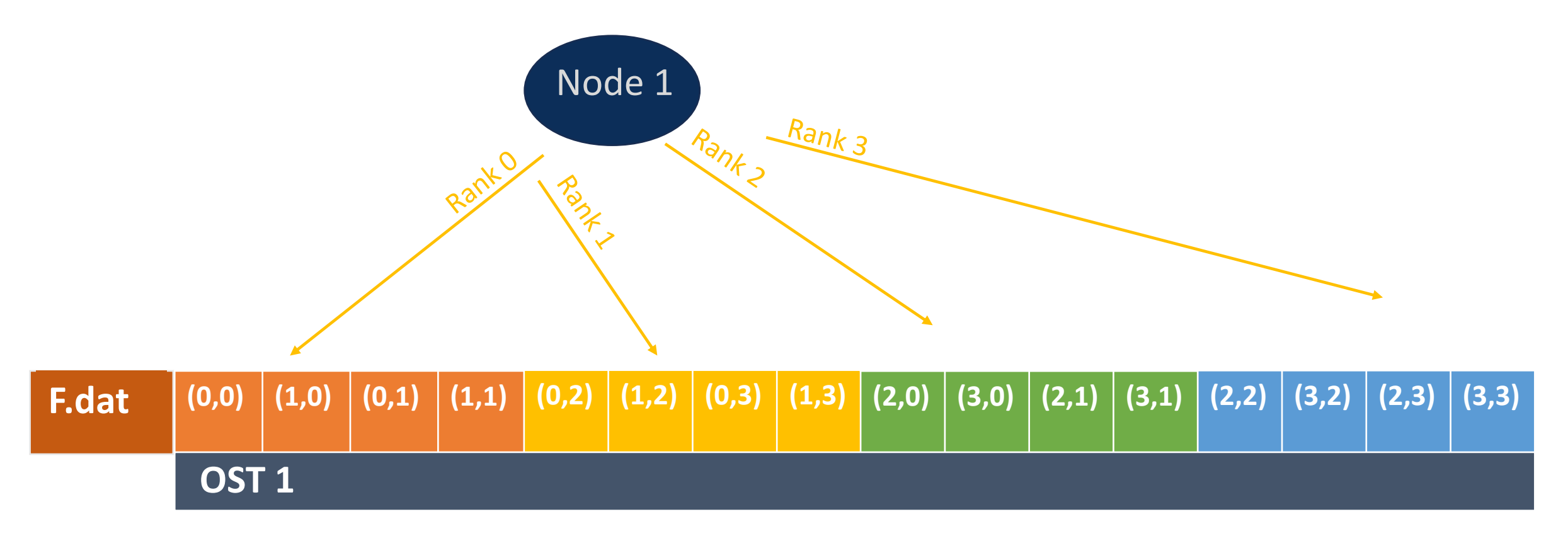

## Striping

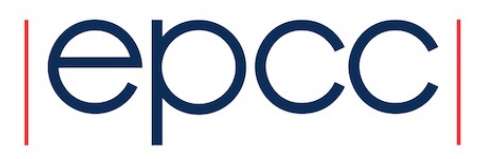

- File is divided in chunks called stripes.
- Stripes are assigned to OSTs in a round robin fashion

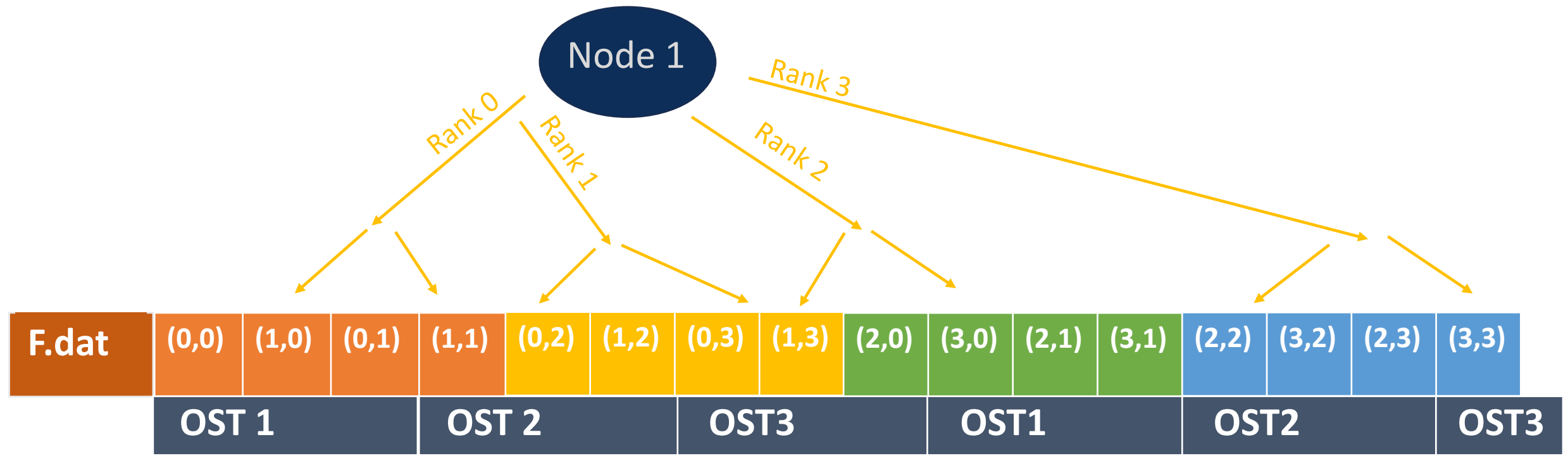

## Striping

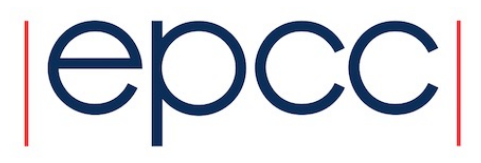

- Number of Stripes: number of OSTs to wrap over ( 3 in the example )
- Stripe size: equal for all stripes, 1MiB by default

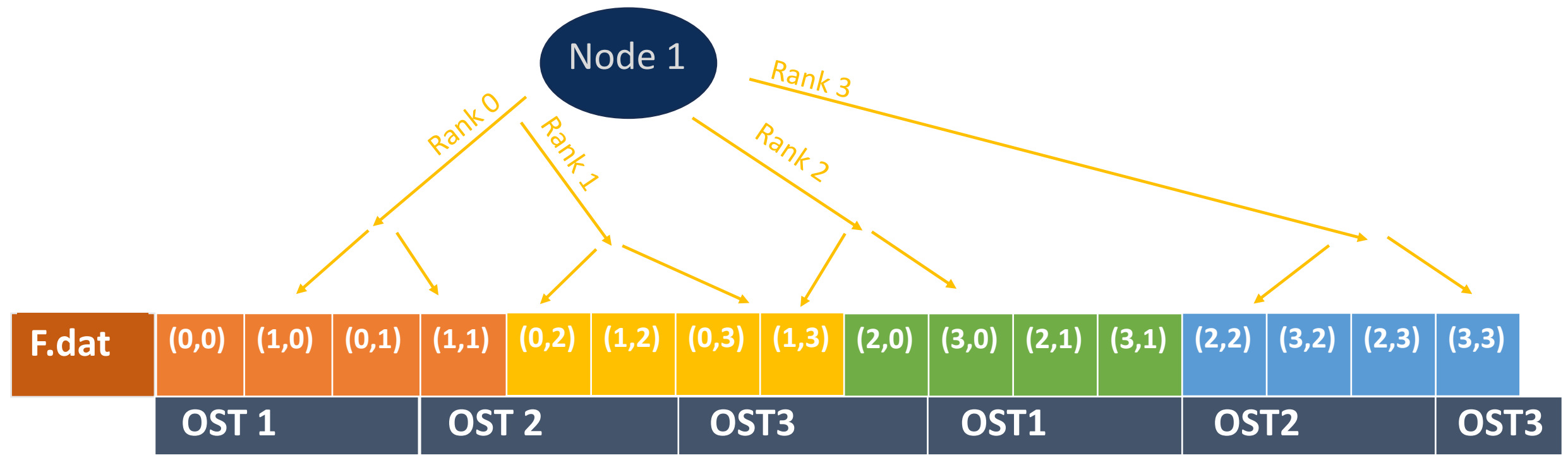

EPCC, The University of Edinburgh

#### **Striping**

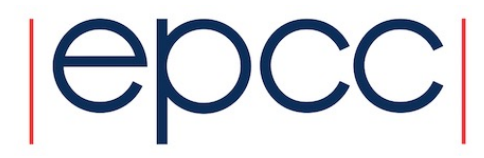

- Needs to be set at file or directory creation
- The number of stripes can be set on newly created directory

#### lfs setstripe -c \${NUMBER\_OF\_STRIPES} write\_dir

• To set the number of stripes equal to the number of OSTS, set

#### \${NUMBER OF STRIPES}=-1

## Darshan Tracing

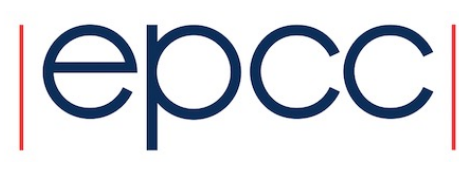

- *# DXT, file\_id: 2595840042677522317, file\_name: /mnt/lustre/a2fs- work4/work/z19/z19/lparisi/io\_data/posix/posix\_shared/striped/data. out*
- *# DXT, rank: 27, hostname: nid001893*
- *# DXT, write\_count: 8, read\_count: 0*
- *# DXT, mnt\_pt: /mnt/lustre/a2fs-work4, fs\_type: lustre*
- *# DXT, Lustre stripe\_size: 1048576, Lustre stripe\_count: 12*
- *# DXT, Lustre OST obdidx: 8 9 10 11 0 1 2 3 4 5 6 7*
- *# Module Rank Wt/Rd Segment Offset Length Start(s) End(s) [OST]*
- X POSIX 27 write 0 432000000000 2147479552 14.5021 25.9009 [ 11] [ 0] [ 1] [ 2] [ 3] [ 4] [ 5] [ 6] [ 7] [ 8] [ 9] [ 10]
- X POSIX 27 write 1 434147479552 2147479552 25.9009 38.4769 [ 7] [ 8] [ 9] [ 10] [ 11] [ 0] [ 1] [ 2] [ 3] [ 4] [ 5] [ 6]
- X POSIX 27 write 2 436294959104 2147479552 38.4808 52.6008 [ 3] [ 4] [ 5] [ 6] [ 7] [ 8] [ 9] [ 10] [ 11] [ 0] [ 1] [ 2]

## Write Bandwidth

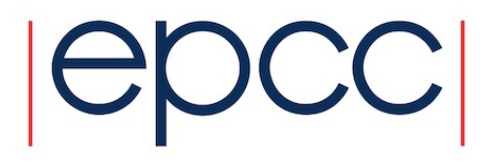

Using 4 nodes, 10 ranks per node

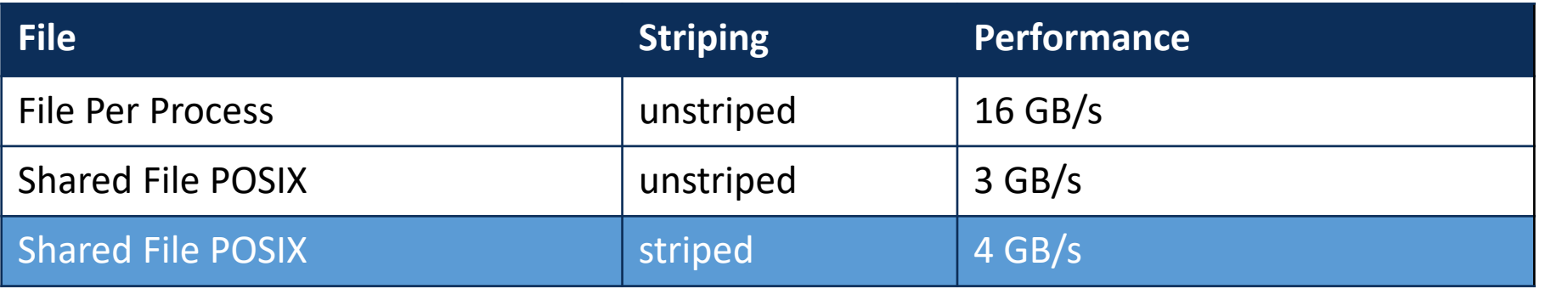

## Cache coherence & Locking

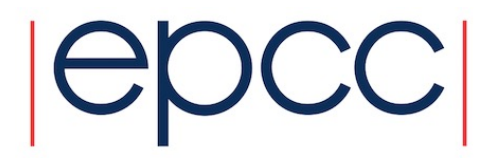

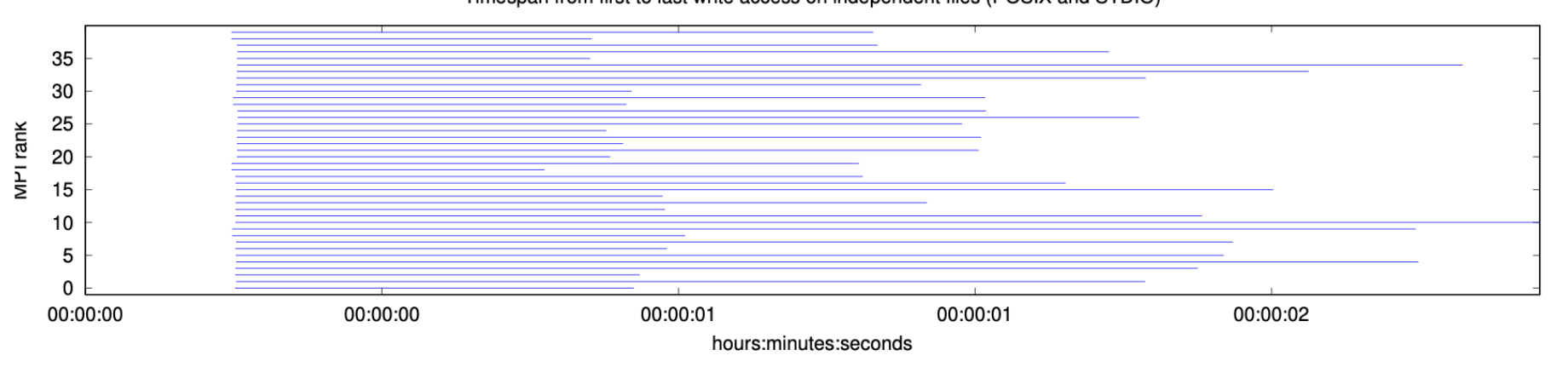

Timespan from first to last write access on independent files (POSIX and STDIO)

• Cache coherence: once a POSIX call completes, any other call must see the result of the previous operation • Locking : To guarantee cache coherence, lustre locks sections of the files. Neighbouring processes have to wait for other processes to finish

#### 2D Array

**File:** 

the file

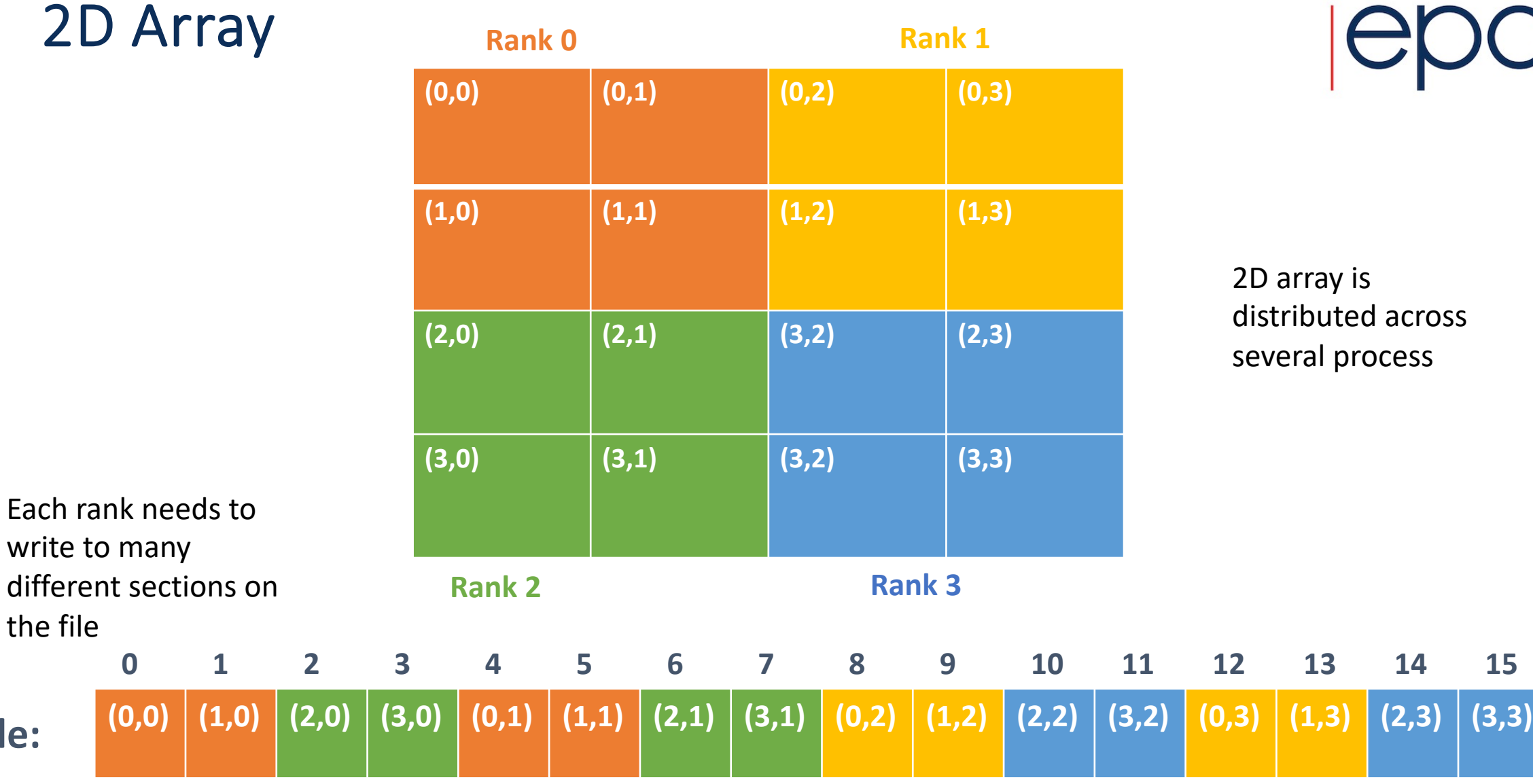

EPCC, The University of Edinburgh

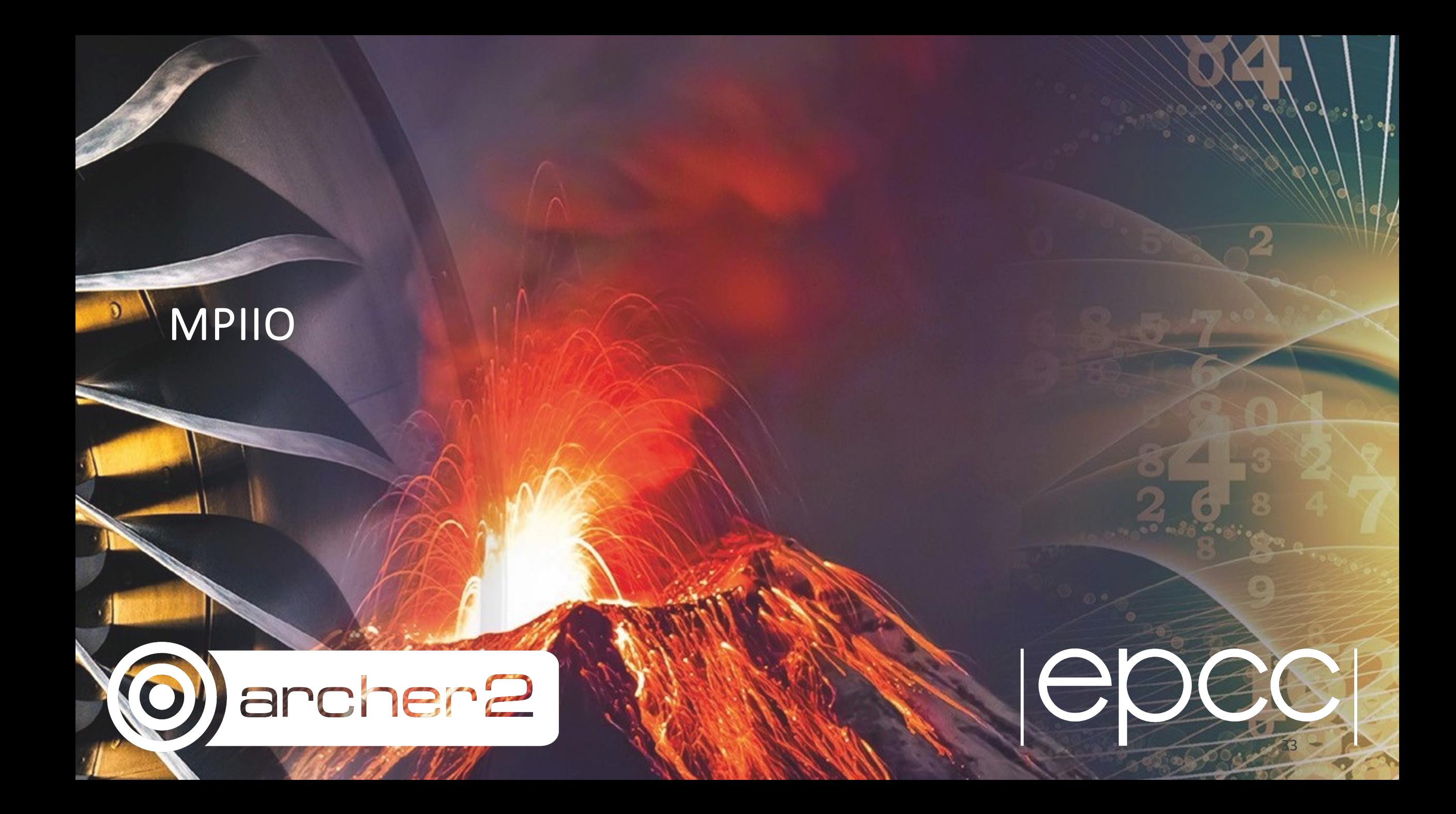

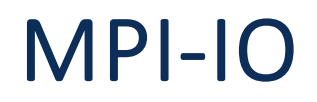

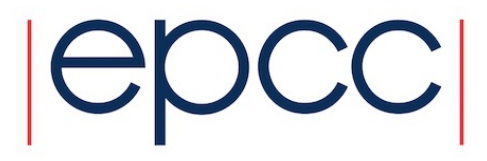

- Write distributed data to a single shared file
- Handles writing to non contiguous sections of the file
- Supports independent and collective operations

## Write Bandwidth

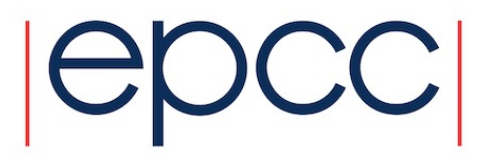

Using 4 nodes, 10 ranks per node

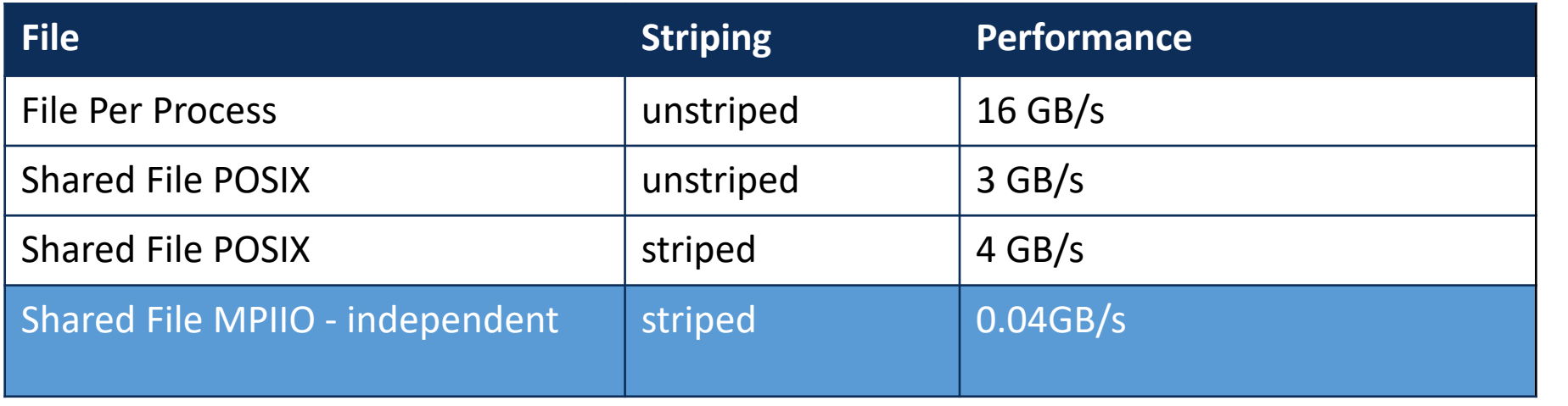

#### MPIIO - Independent

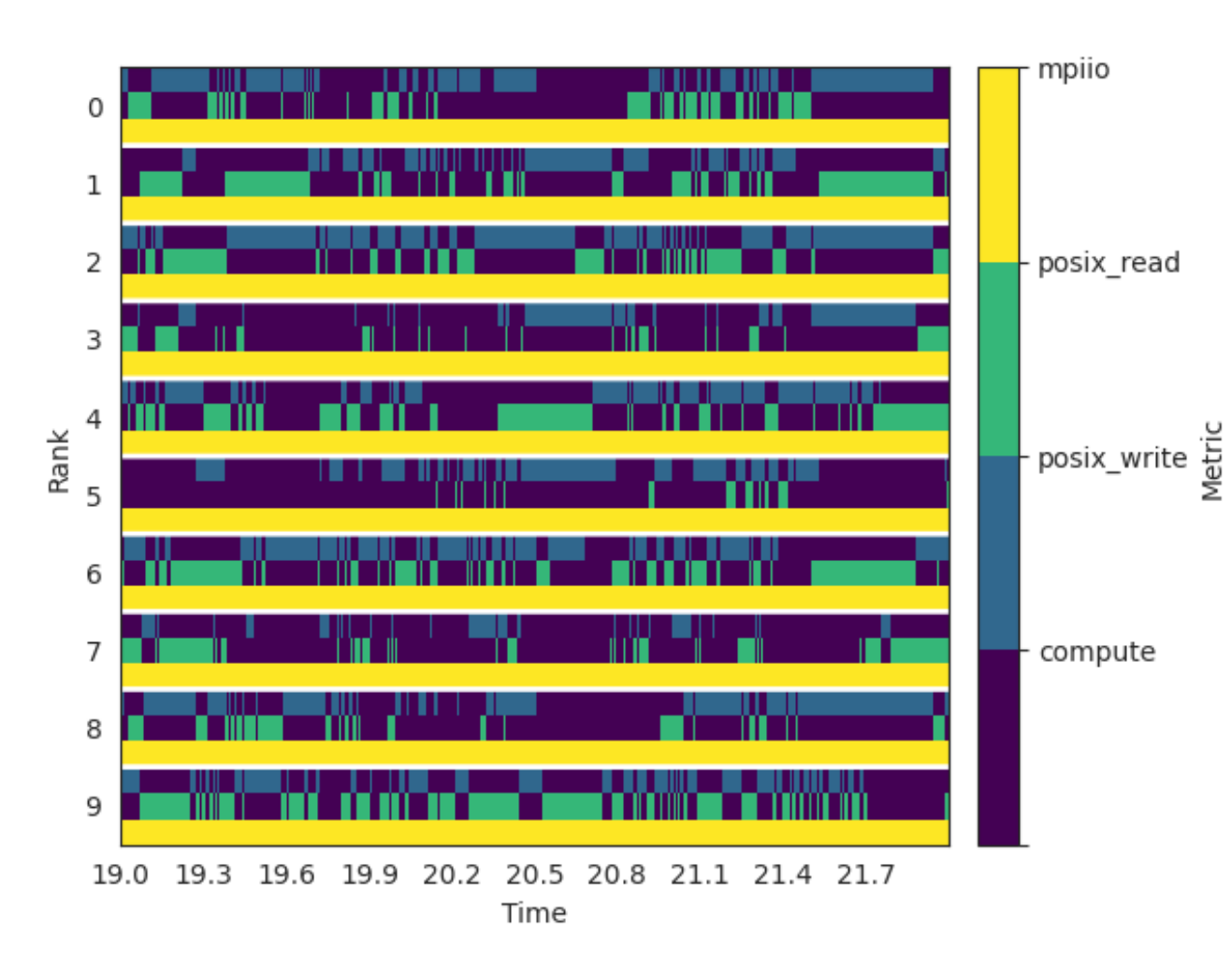

- Only write calls in MPIIO
- MPIIO issues POSIX calls in the background
- Both read and write POSIX calls are issued
- Due to an optimization called data sieving

## Write Bandwidth

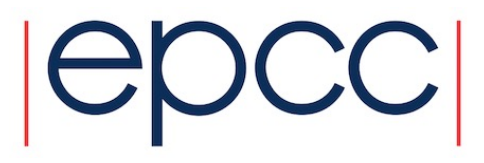

Using 4 nodes, 10 ranks per node

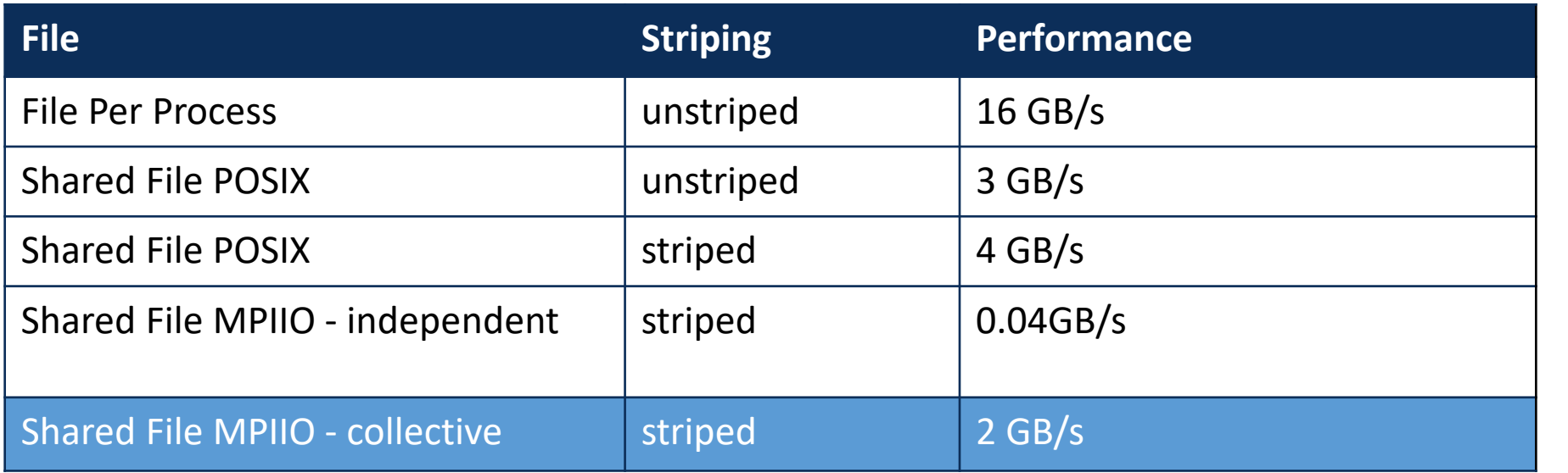

#### MPIIO - Collective

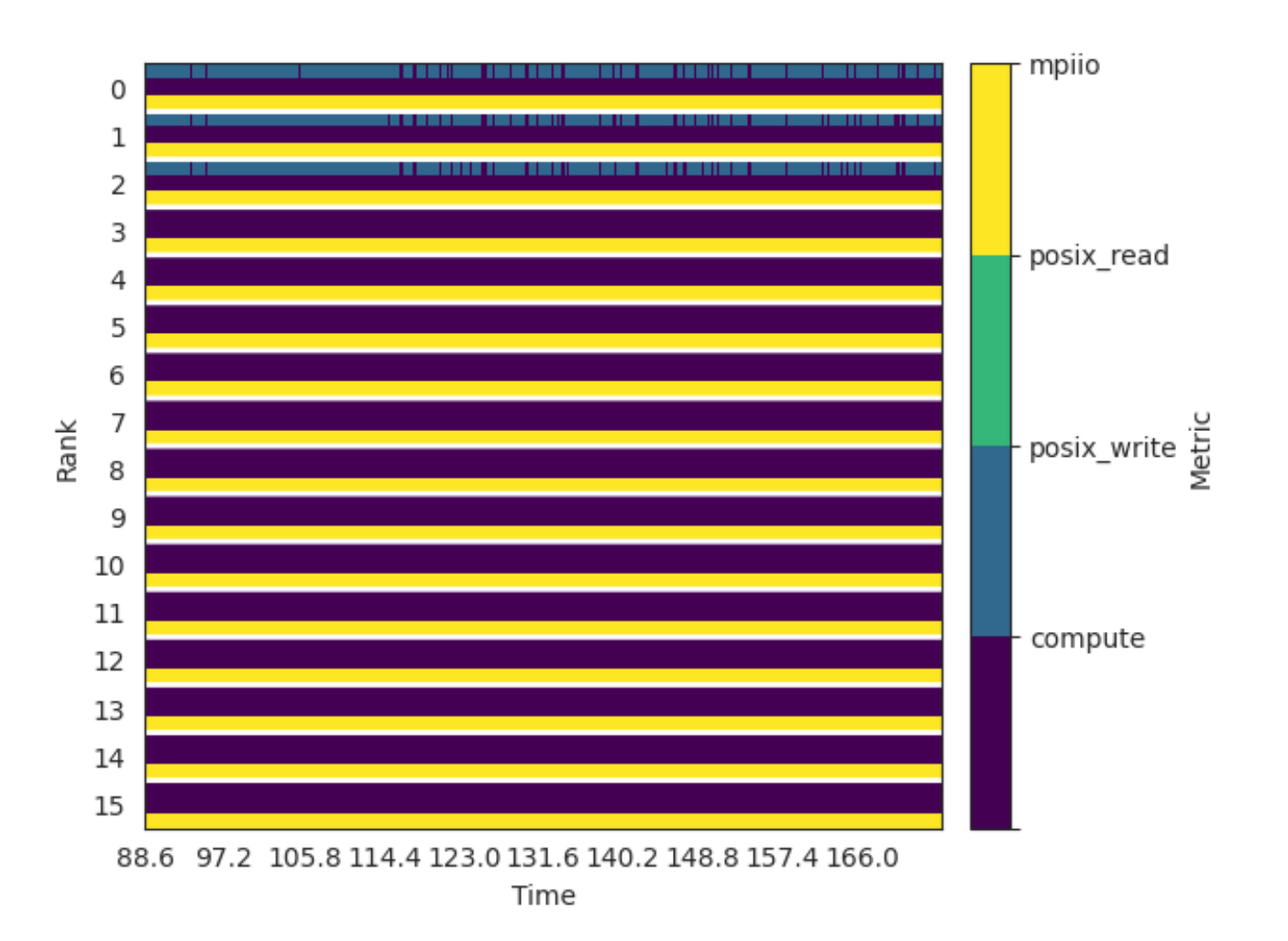

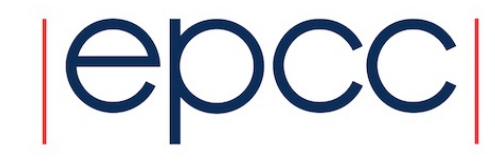

- No data sieving
- Only 3 processes per node ( aggregators ) are executing POSIX writes

#### MPIIO - Collective

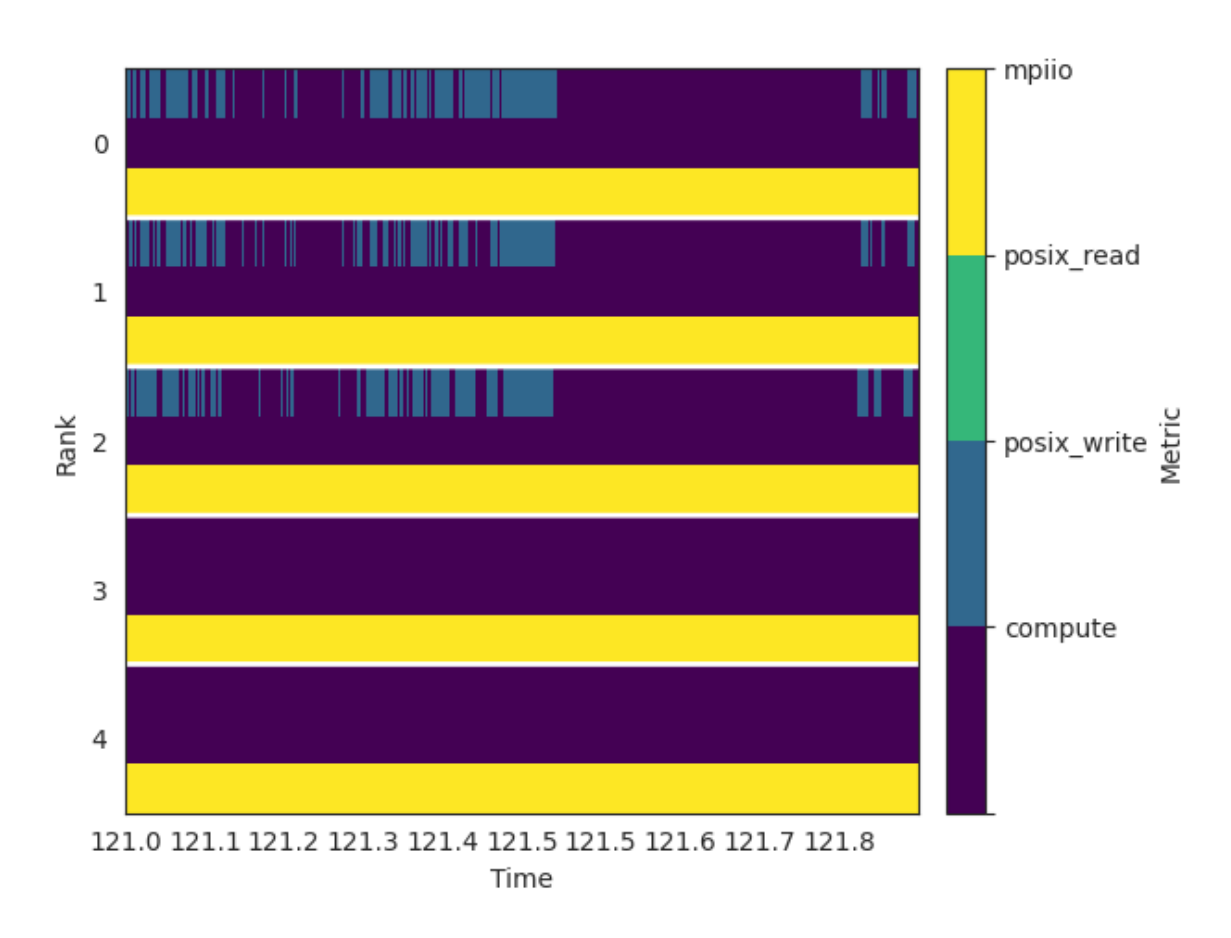

- Many small successive writes, interleaved with larger areas with no I/O
- As data is spread on all ranks, but only a few are writing to disk there must be communication

#### MPIIO - Collective

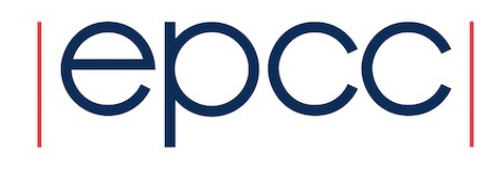

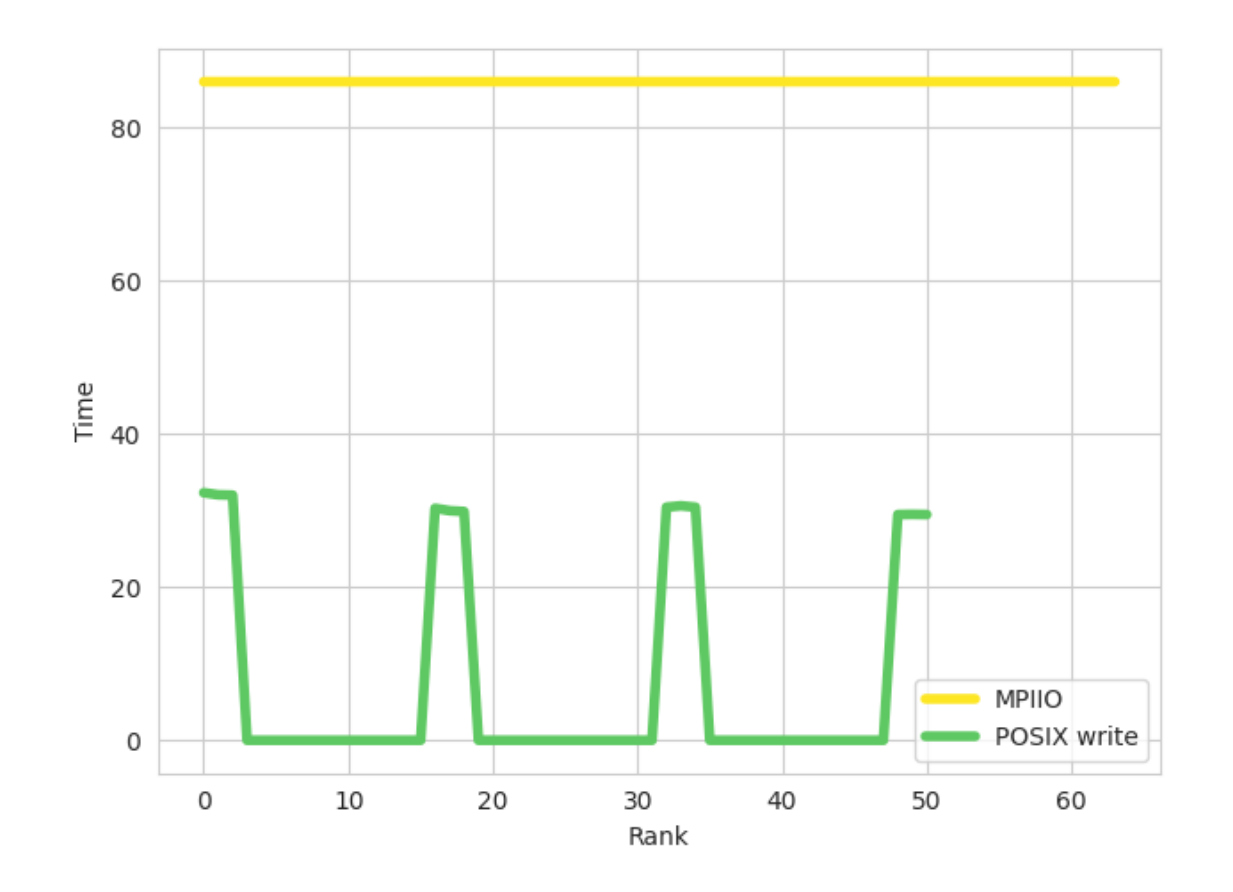

- About 30% of time is spent writing to disk
- The remaining 70% is spent in the MPI library
- Likely large overhead from communication

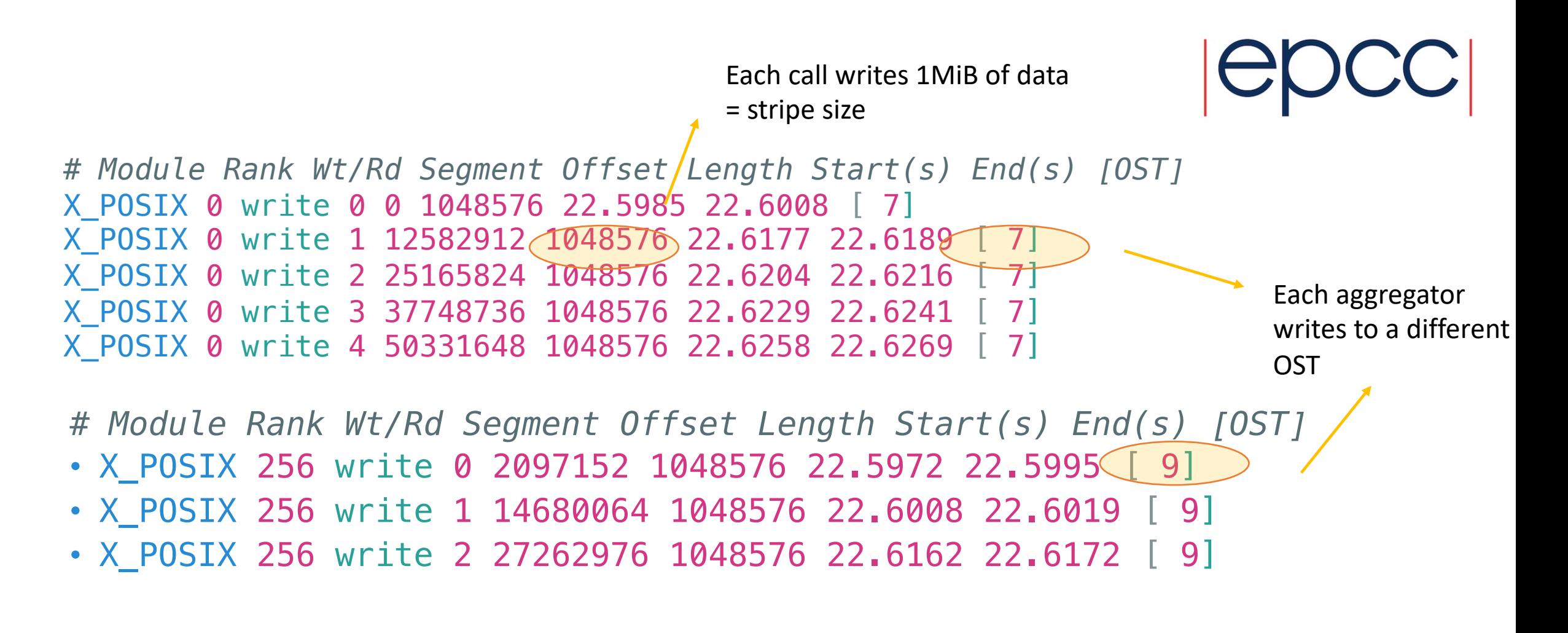

By default, one aggregator per stripe . The number of aggregators can be changed using environment variables

For 12 stripes , that means 3 aggregators per node

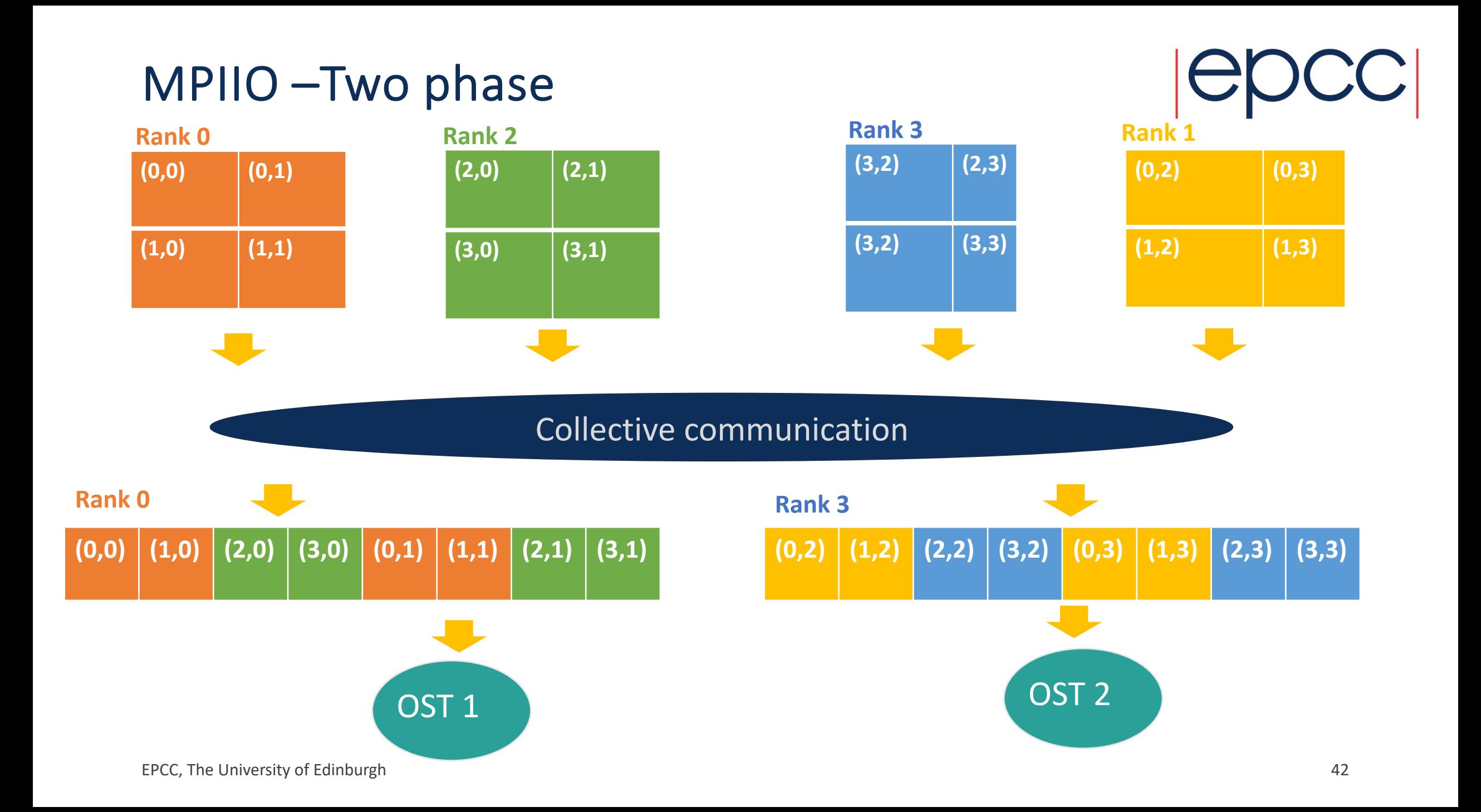

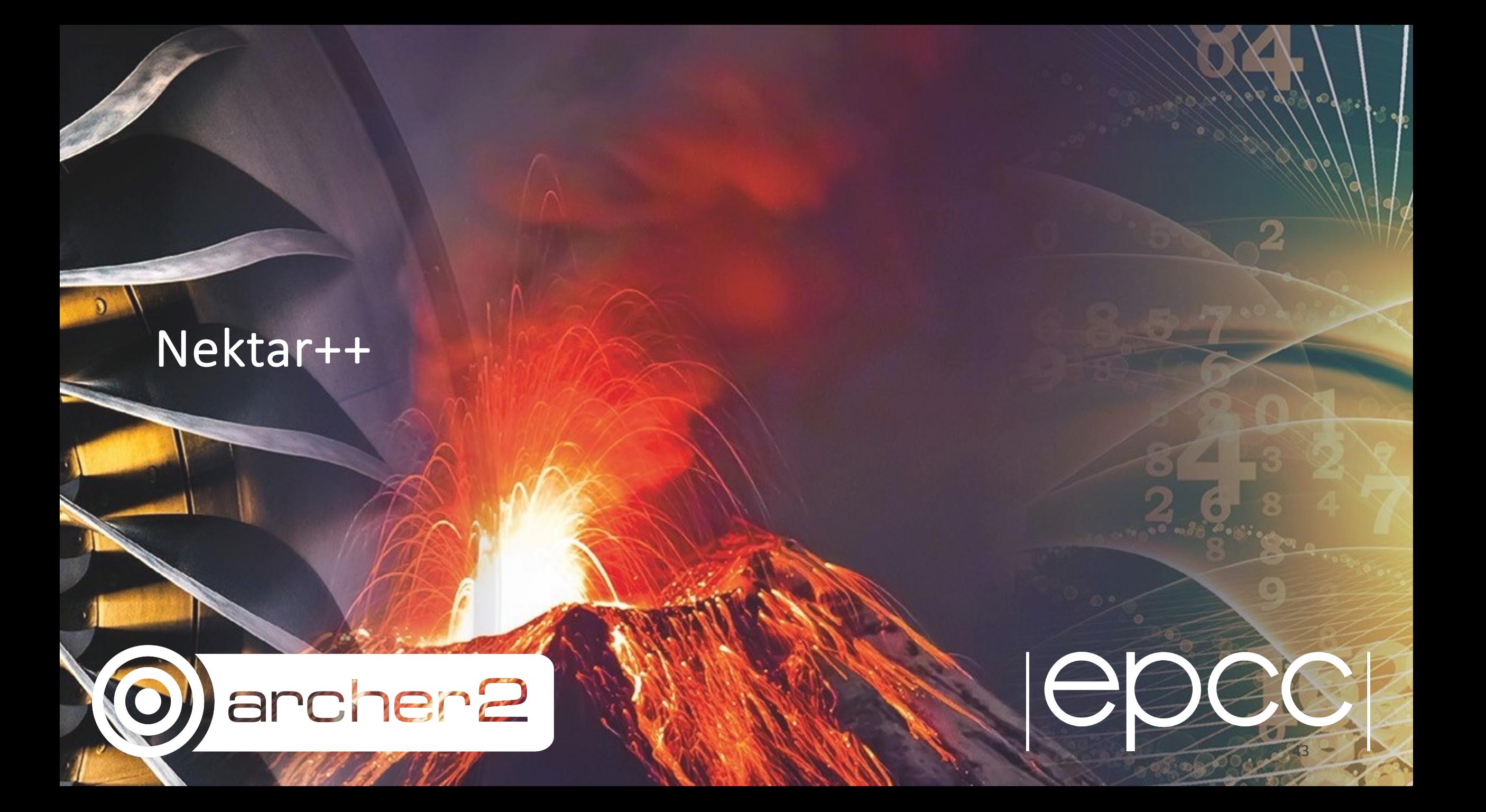

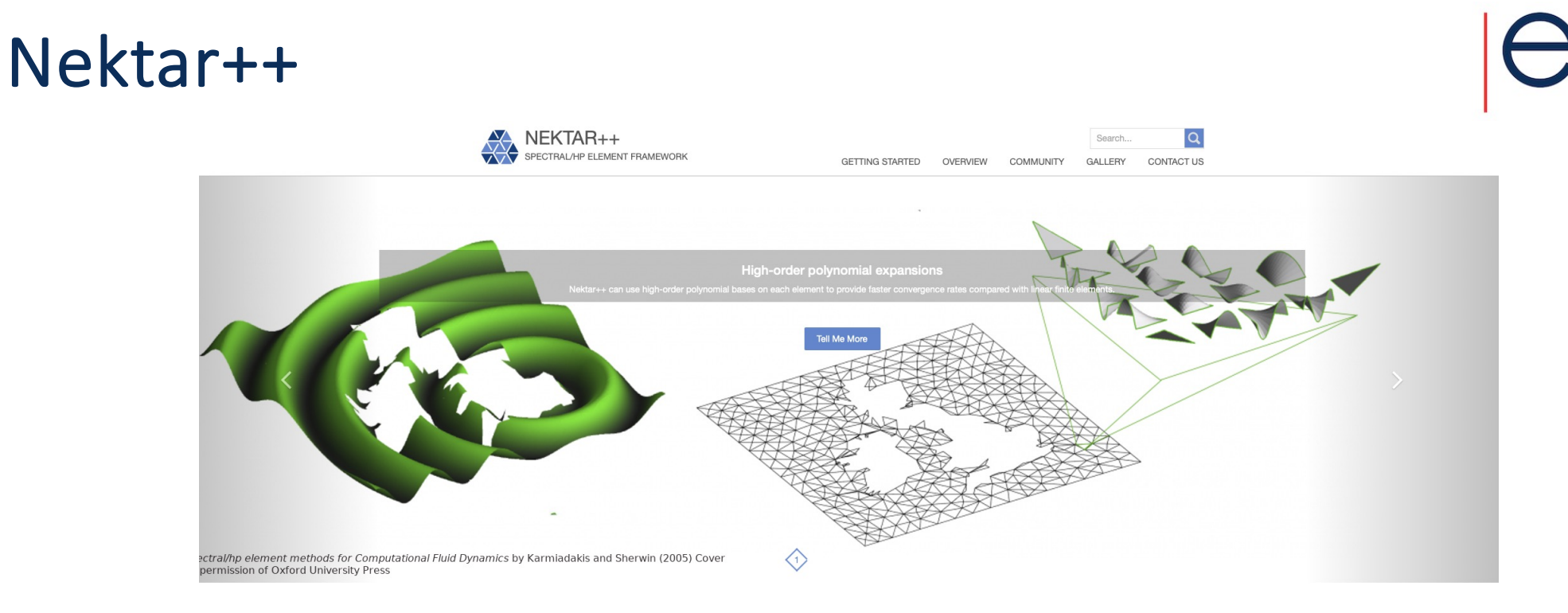

- Unstructured mesh
- Time evolution of a diffusion equation
- *Very short* simulation on 8 nodes (128 tasks per core) , unstriped

#### Nektar++

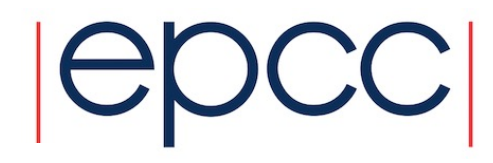

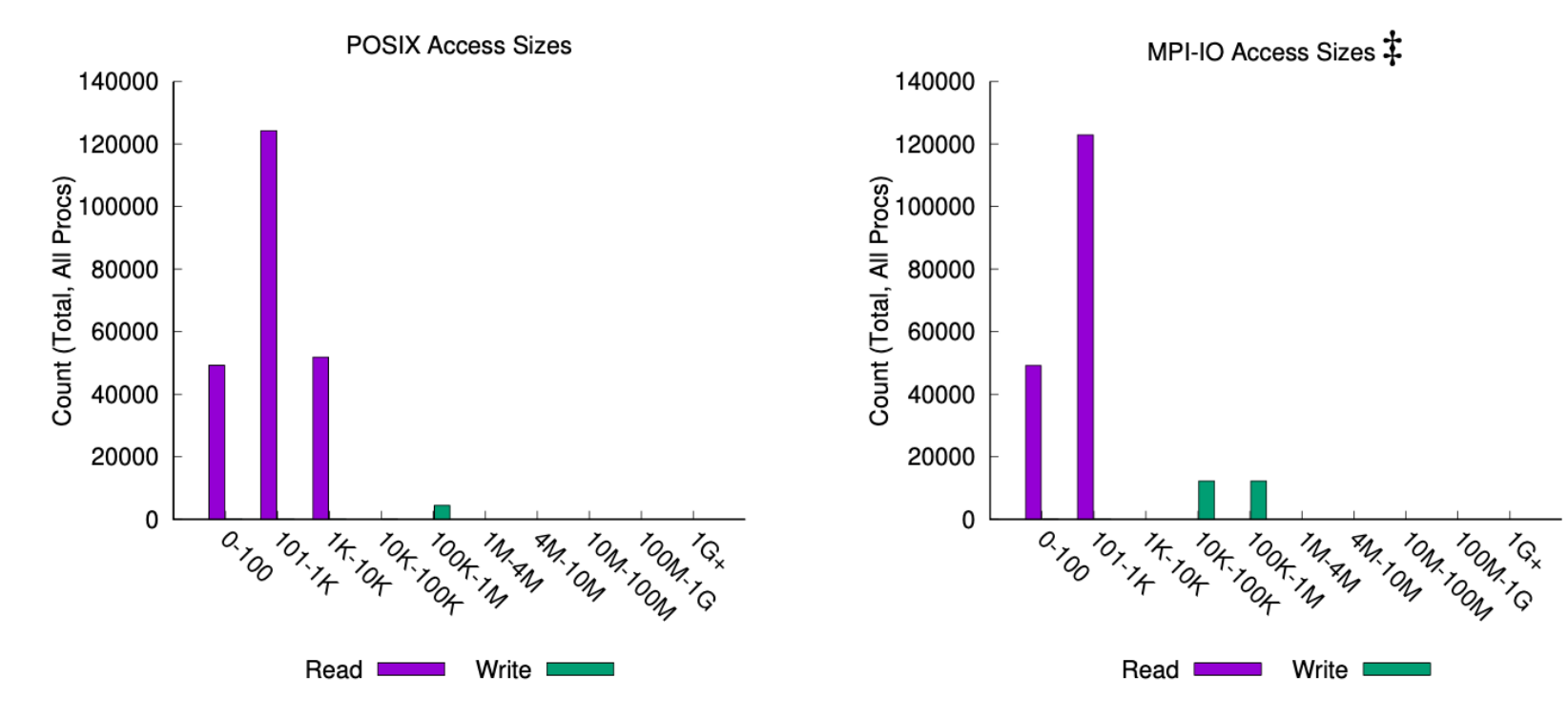

- Lots of small reads
- Fewer big and medium write accesses

#### Nektar++

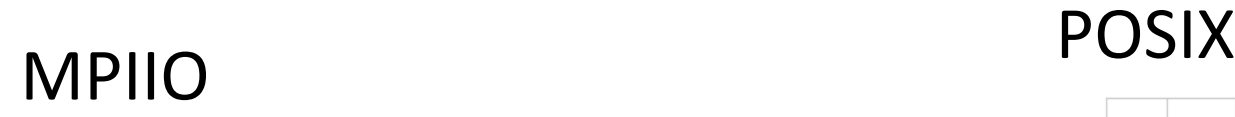

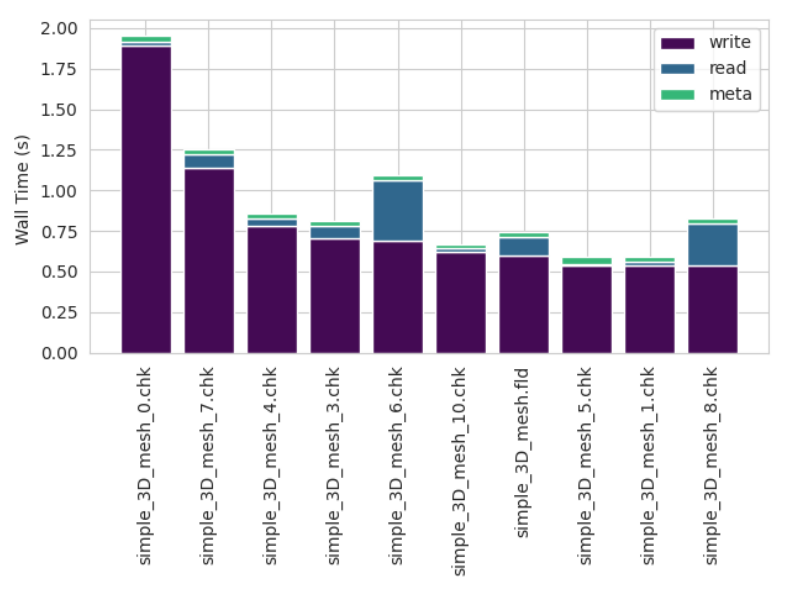

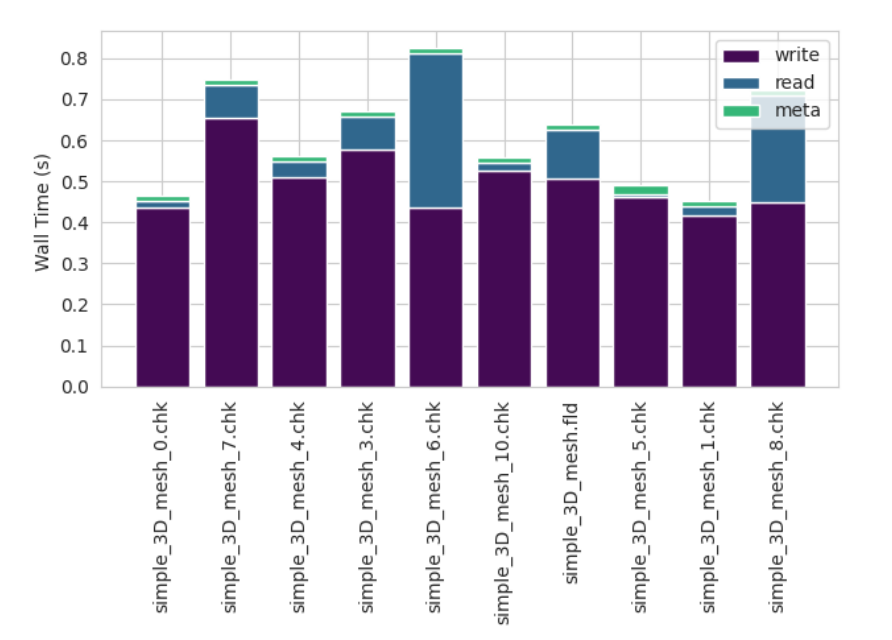

- Top 10 time consuming files
- Dominated by write operations, but significant contribution from read operations

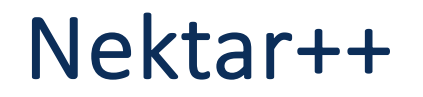

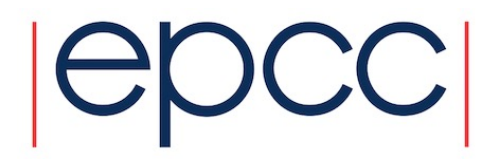

MPI-IO 0 11539591632334063225 MPIIO INDEP READS 14 simple\_3D\_mesh\_7.chk MPI-IO 0 11539591632334063225 MPIIO\_INDEP\_WRITES 1 simple\_3D\_mesh\_7.chk MPI-IO 0 11539591632334063225 MPIIO\_COLL\_READS 0 simple\_3D\_mesh\_7.chk MPI-IO 0 11539591632334063225 MPIIO COLL WRITES 2 simple 3D mesh 7.chk

*# Module Rank Wt/Rd Segment Offset Length Start(s) End(s)* X MPIIO 0 write 0 73008 18088 451.1505 452.4895 X\_MPIIO 0\write 1/18455856 361760 452.5259 453.0412 X MPIIO 0 write 2 0 96 453.0505 453.0568 X MPIIO 0 read 0 0 8 450.9990 450.9999  $X$  MPIIO 0 read  $1 \& 9$  450.9999 450.9999 X MPIIO 0 read 2 9 87 450.9999 450.9999  $X$  MPIIO  $\varnothing$  read  $3'$  96 512 450.9999 450.9999 Two big collective writes One small independent write Several small and very quick reads

#### Nektar++ : SCALASCA

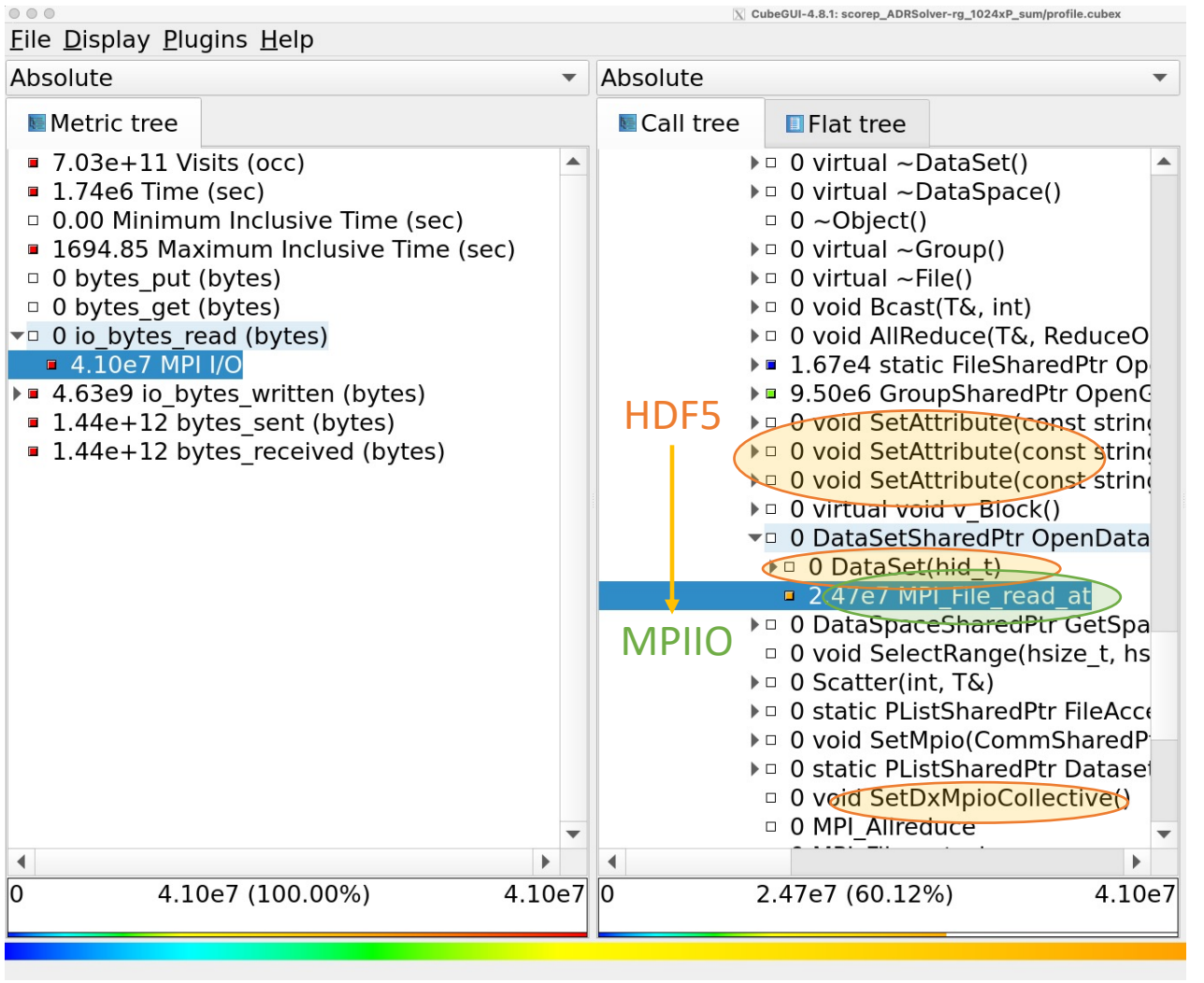

- Can use a regular profiler for function calls, such as Scalasca
- Small reads are issued by HDF5 metadata operations
- SCALASCA reports size of data written/read by subroutines

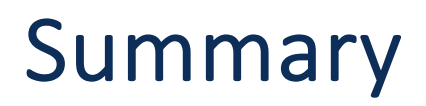

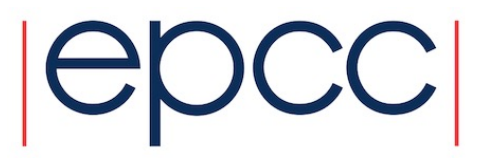

- Can use Darshan to profile multiple layers of the IO software stack ( filesystem, MPIIO, POSIX, etc.. )
- Can combine with general profilers such as SCALASCA
- Guides setting up your environment ( MPIIO hints such as the number of aggregators, striping etc.. ) regardless of which high level library you use
- Guides development of applications

## Reusin[g this material](https://creativecommons.org/licenses/by-nc-sa/4.0/)

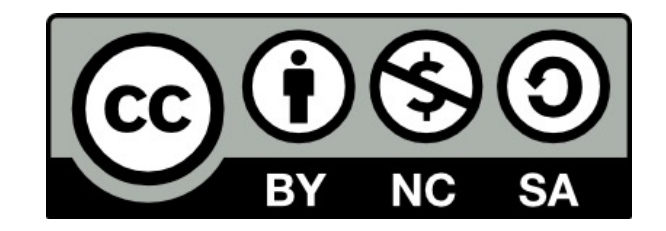

This work is licensed under a Creative Con<br>NonCommercial-ShareAlike 4.0 Interna

https://creativecommons.org/licenses

This means you are free to copy and redistribute the material and adapt and following terms: You must give appropriate credit, provide a link to the license you adapt or build on the material you must distribute your work under

Note that this presentation contains images owned by others. Please seek th images.